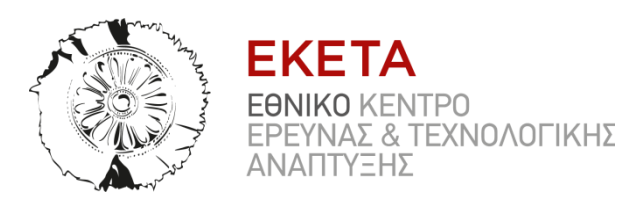

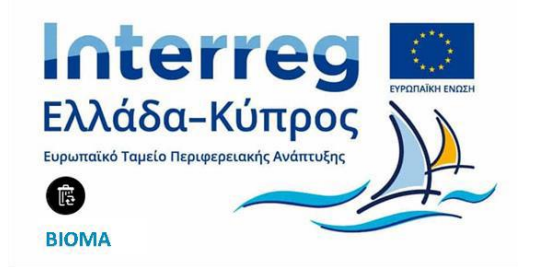

# **ΕΘΝΙΚΟ ΚΕΝΤΡΟ ΕΡΕΥΝΑΣ ΚΑΙ ΤΕΧΝΟΛΟΓΙΚΗΣ ΑΝΑΠΤΥΞΗΣ/ΙΝΣΤΙΤΟΥΤΟ ΤΕΧΝΟΛΟΓΙΩΝ ΠΛΗΡΟΦΟΡΙΚΗΣ ΚΑΙ ΕΠΙΚΟΙΝΩΝΙΩΝ (EKETΑ/ΙΠΤΗΛ) ΠΑΡΑΔΟΤΕΟ Π. 2.2.3**

**31/01/2020**

**ΠΑΡΑΔΟΤΕΟ Π. 2.2.3** Πλατφόρμα Τηλεπαρακολούθησης.

Συγχρηματοδοτείται από την Ευρωπαϊκή Ένωση (ΕΤΠΑ) και από Εθνικούς Πόρους της Ελλάδας και της Κύπρου

## <span id="page-1-0"></span>**ΠΕΡΙΕΧΟΜΕΝΑ**

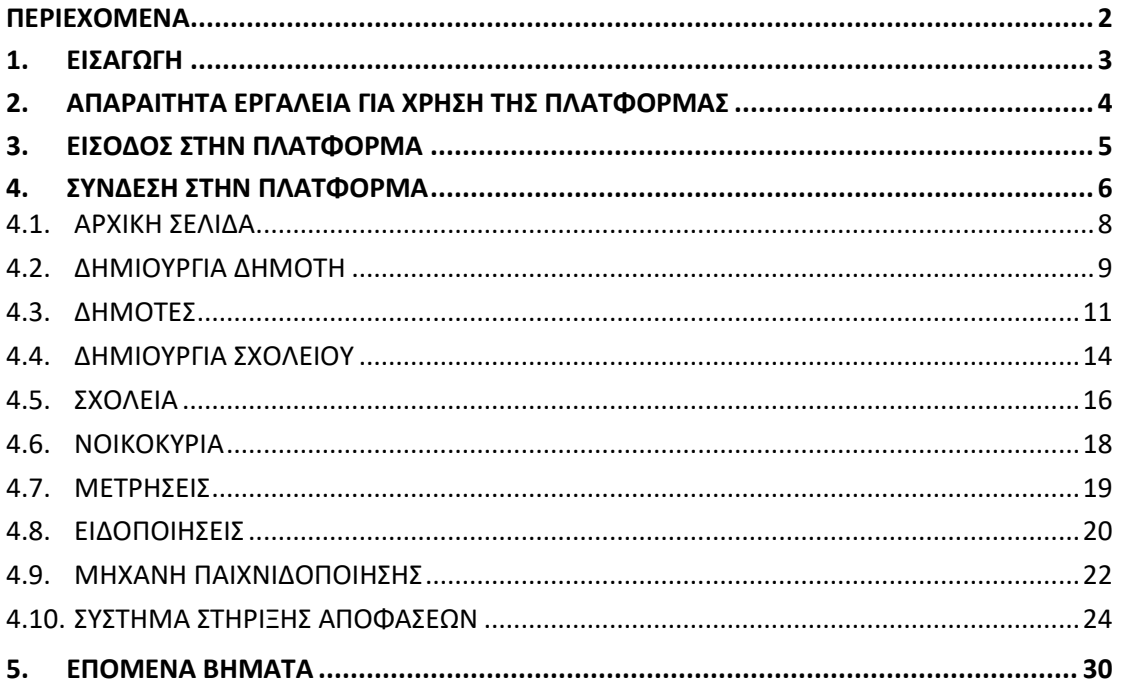

## <span id="page-2-0"></span>**1. ΕΙΣΑΓΩΓΗ**

Το παρών έργο συντάσσεται στο πλαίσιο του προγράμματος «Αποκεντρωμένη διαχείριση βιοαποβλήτων και αξιοποίησή τους με χρήση εναλλακτικών και καινοτόμων συστημάτων επεξεργασίας» με το ακρωνύμιο ΒΙΟΜΑ, στο πλαίσιο του Επιχειρησιακού Προγράμματος INTERREGV-A, Ελλάδα – Κύπρος 2014 -2020.

Βασικός στόχος του έργου είναι η προώθηση της διαλογής στην πηγή και η διαχείριση των βιοαποβλήτων από τα οικιακά οργανικά απορρίμματα και τα γεωργικά και κτηνοτροφικά υπολείμματα, με τη χρήση καινοτόμων συστημάτων. Το έργο εστιάζει σε απομονωμένες περιοχές όπου το κόστος για τη διαχείριση των απορριμμάτων σε κεντρικές μονάδες επεξεργασίας είναι πολύ υψηλό. Με την εφαρμογή του έργου, οι επιλεγόμενες περιοχές θα διαχειριστούν ορθολογικά το οργανικό φορτίο μετατρέποντάς το σε προστιθέμενης αξίας τελικά προϊόντα παρέχοντας πολλαπλά οφέλη, καθώς επιτυγχάνεται η ολοκληρωμένη διαχείριση των βιοαποβλήτων μέσω της επεξεργασίας και επαναχρησιμοποίησης αυτών και η εκτροπή του οργανικού κλάσματος από τους Χ.Υ.Τ.Α. εξοικονομώντας πόρους και ενέργεια.

Το καινοτόμο σύστημα που προτείνει το πρόγραμμα ΒΙΟΜΑ για διαλογή των βιοαποβλήτων στην πηγή είναι η χρήση ενός οικιακού ξηραντήρα, που έχει διανεμηθεί σε 100 νοικοκυριά στον Δήμο Νάξου και Μικρών Κυκλάδων και σε 80 στην Κοινότητα Παλώδιας. Σκοπός της συγκεκριμένης πλατφόρμας τηλεπαρακολούθησης είναι η απεικόνιση (visualization) δεδομένων σχετικά με τα σημεία παραγωγής/συλλογής οργανικών αποβλήτων (π.χ. αποτύπωση σε GIS, δεδομένα πληρότητας/βάρους) και με τις μονάδες επεξεργασίας (πχ. παρακολούθηση κρίσιμων παραμέτρων διεργασιών). Αποτελεί ένα ολοκληρωμένο εργαλείο για την παρακολούθηση και αποτύπωση όλων των διεργασιών του έργου σχετικά με την συλλογή και οργάνωση των βιοαποβλήτων και των παραγόμενων από αυτά προϊόντων. Πρόκειται για ένα φιλικό και κατανοητό προς τον τελικό χρήστη γραφικό περιβάλλον και θα χρησιμοποιηθεί κατά τη διάρκεια υλοποίησης του έργου για τις περιπτώσεις των δύο πιλοτικών Δήμων-Κοινοτήτων, του Δήμου Νάξου και Μικρών Κυκλάδων, καθώς και της Κοινότητας Παλώδιας. Παρακάτω αναλύονται οι λειτουργίες της πλατφόρμας σε έναν αναλυτικό οδηγό χρήσης για τον τελικό χρήστη, που είναι οι αρμόδιοι από τον Δήμο Νάξου και Μικρών Κυκλάδων και από την Κοινότητα Παλώδιας.

## <span id="page-3-0"></span>**2. ΑΠΑΡΑΙΤΗΤΑ ΕΡΓΑΛΕΙΑ ΓΙΑ ΧΡΗΣΗ ΤΗΣ ΠΛΑΤΦΟΡΜΑΣ**

Οι διαχειριστές της πλατφόρμας τηλεπαρακολούθησης οφείλουν να γνωρίζουν ποιες προϋποθέσεις πρέπει να πληρούνται ώστε να μπορούν να χρησιμοποιούν την πλατφόρμα, όλα τα απαραίτητα εργαλεία, δηλαδή, για να επωφεληθούν όλων των λειτουργιών της. Αυτά είναι:

- o Βασική Διαδικτυακή γνώση
- o Πρόσβαση στο διαδίκτυο
- o E-mail και κωδικό πρόσβασης

Η πλατφόρμα δεν απαιτεί κάποια προ εγκατεστημένα λογιστικά για την διαχείριση των λειτουργειών της, προσφέροντας ένα ελαφρύ και εύχρηστο γραφικό περιβάλλον αλληλεπίδρασης με τον χρήστη.

# <span id="page-4-0"></span>**3. ΕΙΣΟΔΟΣ ΣΤΗΝ ΠΛΑΤΦΟΡΜΑ**

Ο χρήστης πρέπει να έχει σύνδεση στο διαδίκτυο και να πληκτρολογήσει την διεύθυνση, ώστε να μεταφερθεί στο γραφικό περιβάλλον της πλατφόρμας:

<http://bioma-project.eu:8039/>

## <span id="page-5-0"></span>**4. ΣΥΝΔΕΣΗ ΣΤΗΝ ΠΛΑΤΦΟΡΜΑ**

Για την σύνδεση των αρμόδιων διαχειριστών της πλατφόρμας από τον Δήμο Νάξου και Μικρών Κυκλάδων και την Κοινότητα Παλώδιας, έχουν δημιουργηθεί από το τεχνικό προσωπικό του ΕΚΕΤΑ/ΙΠΤΗΛ δύο Administrator Roles για κάθε πιλοτικό δήμο, όπου όπως φαίνεται παρακάτω θα πρέπει να συμπληρωθούν διεύθυνση email και κωδικός πρόσβασης.

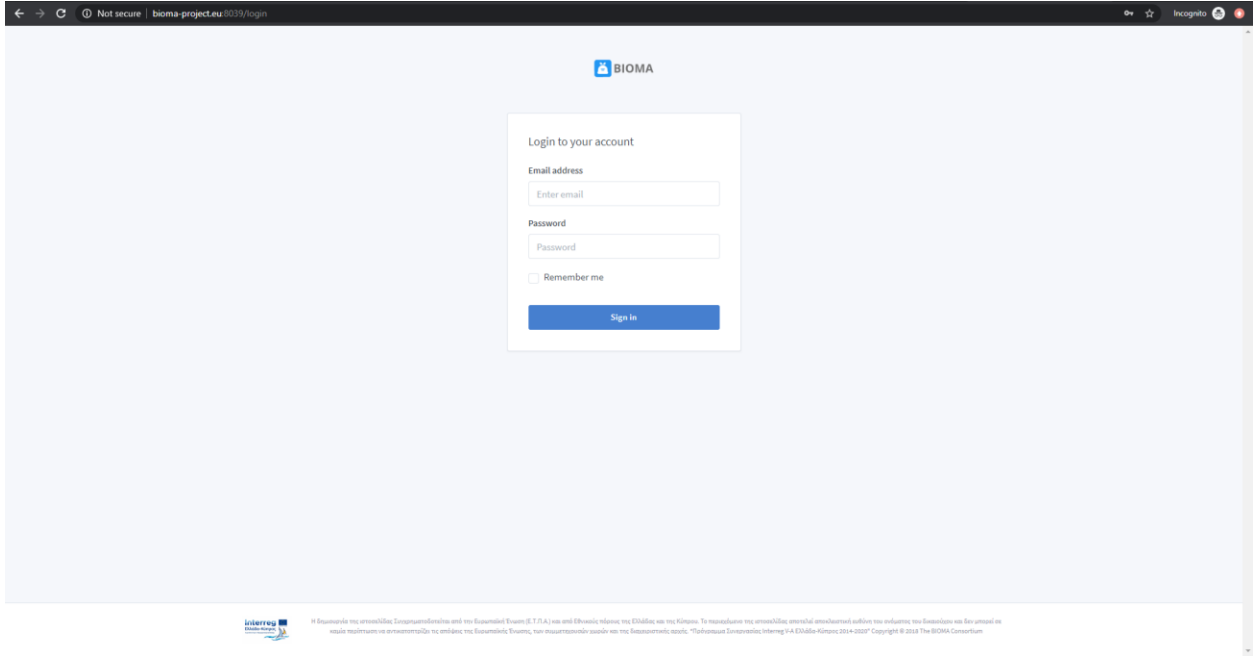

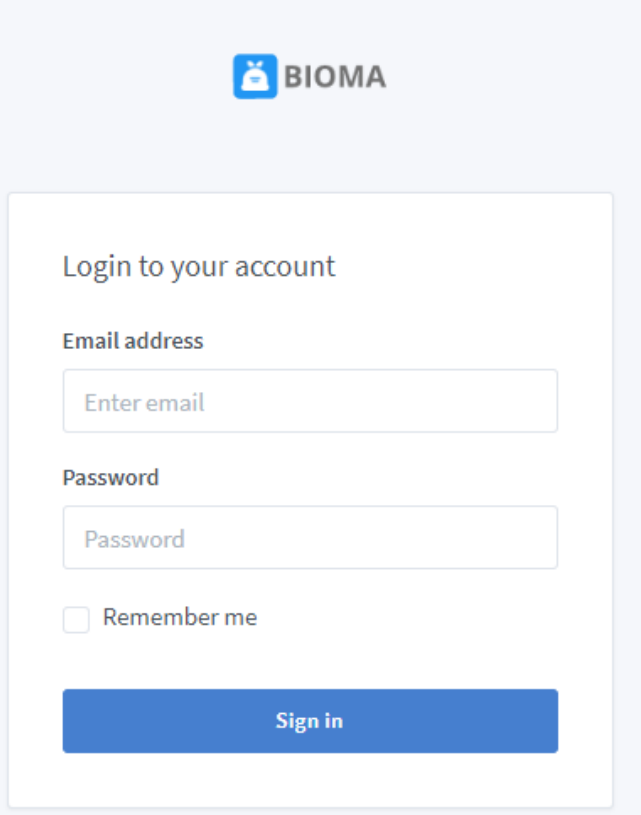

Εφόσον συμπληρωθούν τα σωστά στοιχεία και πατώντας «Sign in» ο χρήστης μεταφέρεται στην αρχική σελίδα της πλατφόρμας.

### <span id="page-7-0"></span>**4.1. ΑΡΧΙΚΗ ΣΕΛΙΔΑ**

Κατά την είσοδο στο γραφικό περιβάλλον της πλατφόρμας εμφανίζονται πάνω δεξιά, ο χρήστης, ο ρόλος του και η χρησιμοποιούμενη γλώσσα, παρακάτω, η μπάρα με τα περιεχόμενα αυτής και στο κεντρικό πλαίσιο ο Πίνακας Ελέγχου.

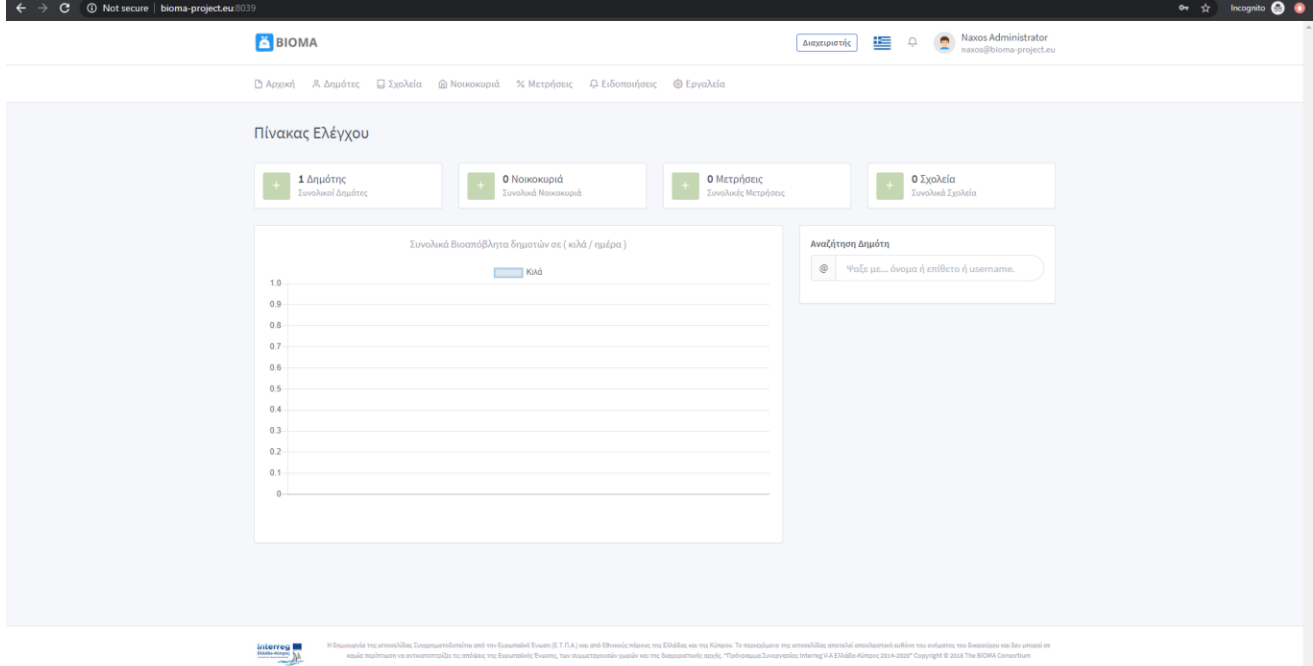

Στον Πίνακα Ελέγχου υπάρχουν καταχωρημένα το σύνολο των Δημοτών και των Νοικοκυριών που έχουν λάβει και χρησιμοποιούν την συσκευή ξήρανσης, το πλήθος των Μετρήσεων που έχουν λάβει χώρα μέχρι εκείνη την χρονική στιγμή και για την περίπτωση του Δήμου Νάξου και Μικρών Κυκλάδων υπάρχει και το πεδίο «Σχολεία», καθότι συμμετέχουν στο πρόγραμμα 10 σχολεία του Δήμου.

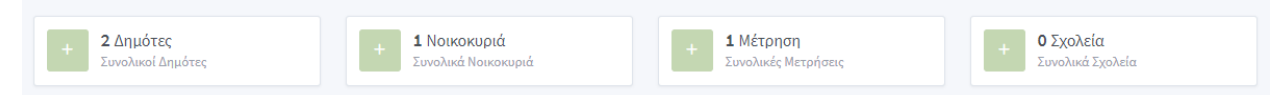

Ακολουθεί μια γραφική αναπαράσταση της συνολικής ποσότητας ξηραμένης ουσίας που έχει συλλεχθεί και δίπλα δίνεται η δυνατότητα αναζήτησης ανάμεσα στους χρήστες για ταχύτερη περιήγηση.

Συνολική Ποσότητα Ξηραμένης Ουσίας (κιλά / ημέρα)

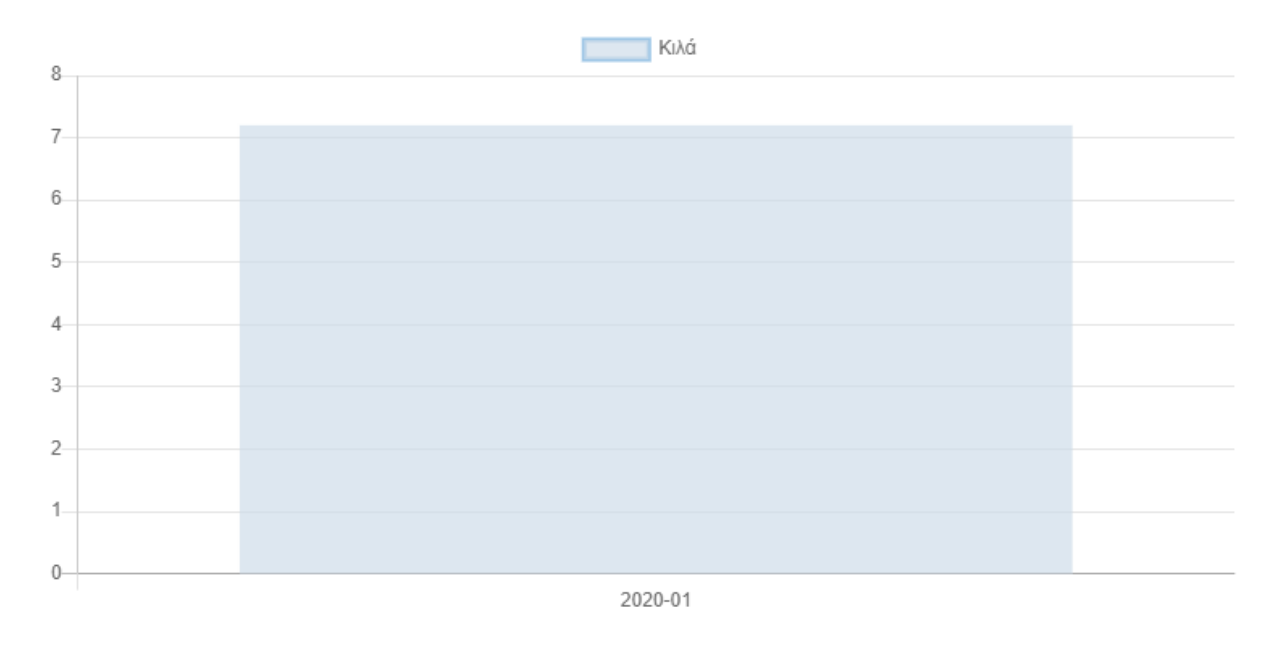

#### <span id="page-8-0"></span>**4.2. ΔΗΜΙΟΥΡΓΙΑ ΔΗΜΟΤΗ**

Στην διπλανή Ενότητα δίνεται η δυνατότητα εγγραφής νέων Δημοτών στην πλατφόρμα, κάθε Δημότης αντιστοιχίζεται με ένα Νοικοκυριό, το οποίο αντιπροσωπεύεται αποκλείστηκα από ένα μέλος.

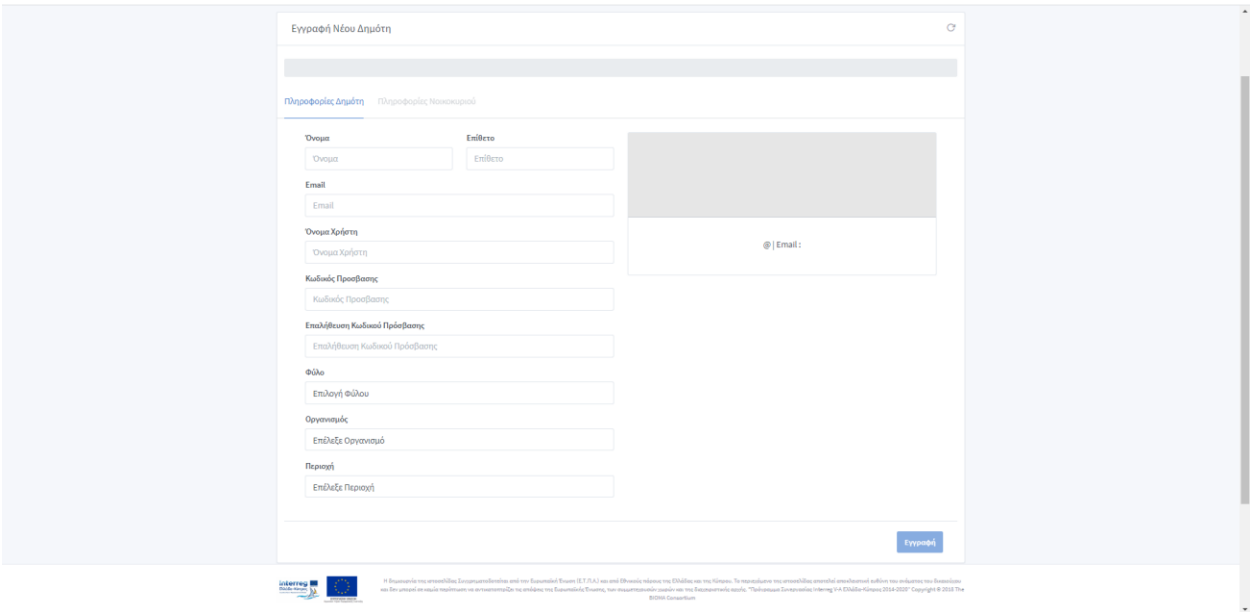

Στην φόρμα αυτή πρέπει να καταχωρηθούν πληροφορίες σχετικά με τον Δημότη και Πληροφορίες αναφορικά με το Νοικοκυριό.

Πληροφορίες Δημότη Πληροφορίες Νοικοκυριού

Μόλις συμπηρωθούν οι πληροφορίες του χρήστη που πρόκειται να εγγράψουμε, βλέπουμε πάνω αριστερά ότι έχει ολοκληρωθεί το πρώτο βήμα και μένει να καταχωρηθούν οι πληροφορίες του Νοικοκυριού.

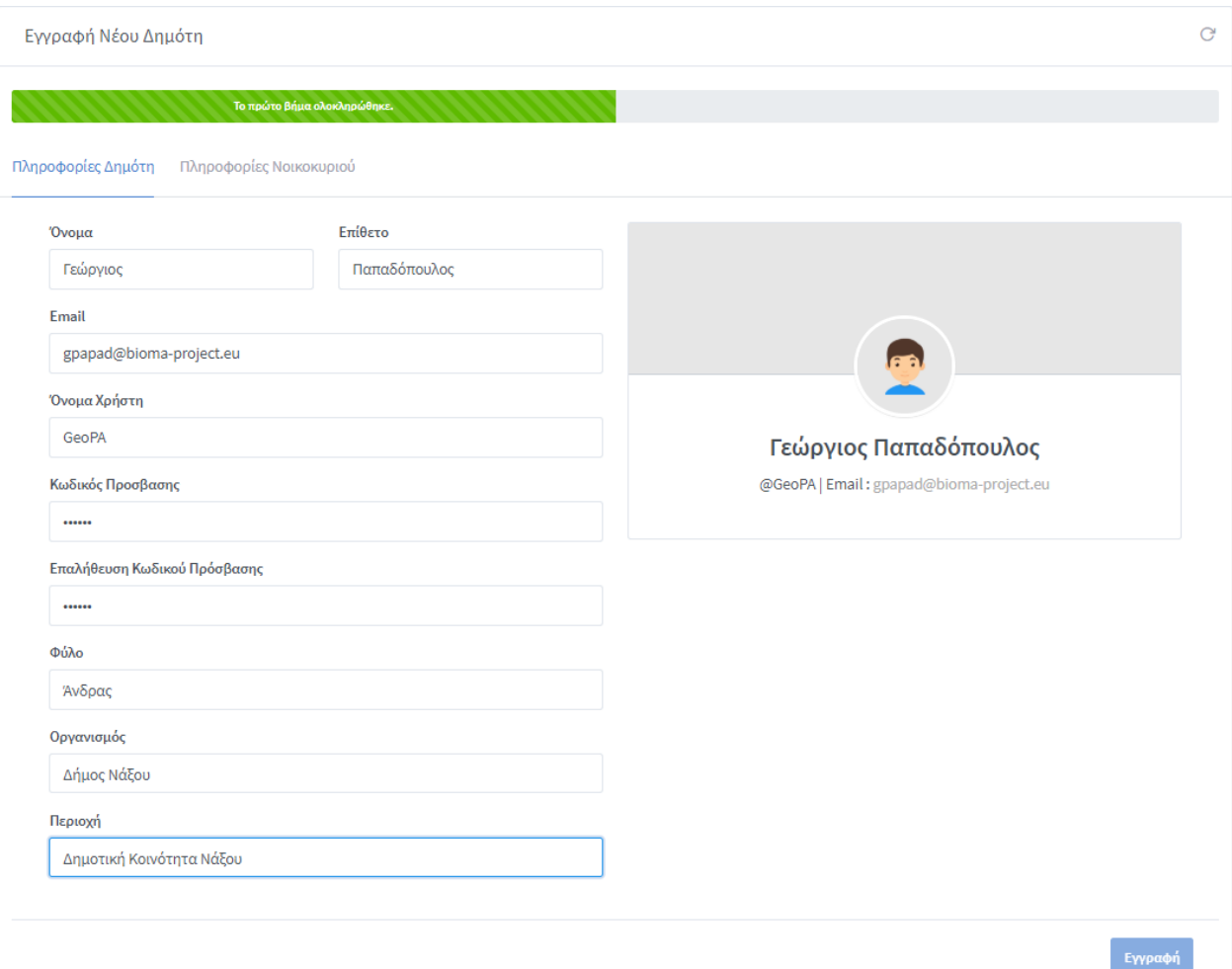

Παρατηρούμε ότι αν δεν συμπληρωθούν και οι 2 φόρμες δεν δίνεται η δυνατότητα να γίνει εγγραφή του χρήστη στην πλατφόρμα, ενώ πάνω δεξιά υπάρχει το σήμα της «Ανανέωσης», όπου διαγράφονται όλες οι πληροφορίες για να συμπληρωθούν εξ αρχής.

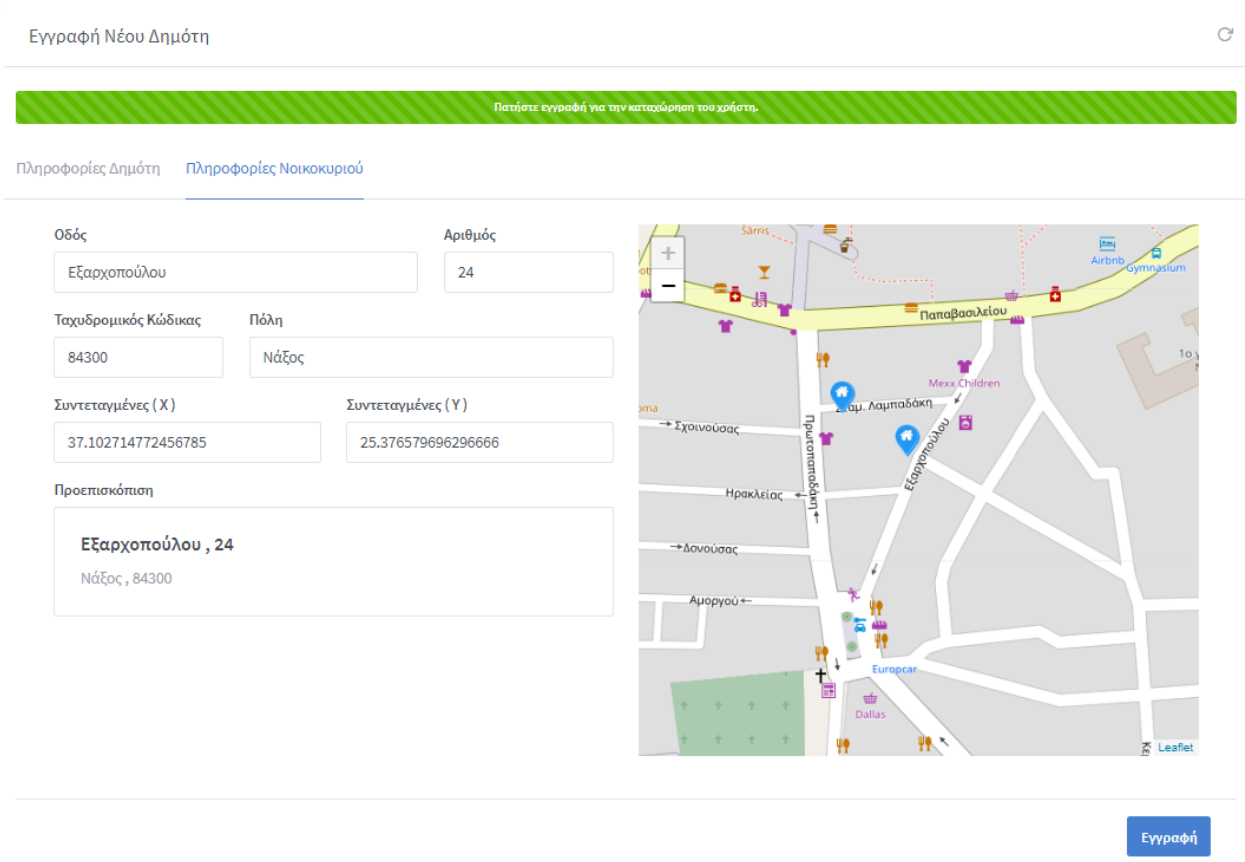

Με την ολοκλήρωση της ενέργειας αυτής η λίστα, όπως φαίνεται στο επόμενο σκέλος, ανανεώνεται.

## <span id="page-10-0"></span>**4.3. ΔΗΜΟΤΕΣ**

Στην ενότητα «Δημότες» μπορεί ο διαχειριστής να δει την λίστα των καταχωρημένων χρηστών , όπου εμφανίζονται το όνομα χρήστη 'USER', ο 'ΟΡΓΑΝΙΣΜΟΣ', η τελευταία είσοδος στην πλατφόρμα στο πεδίο 'ΔΡΑΣΤΗΡΙΟΤΗΤΑ', η 'ΟΔΟΣ', οι 'ΠΟΝΤΟΙ' που έχει συγκεντρώσει και που αντιστοιχούν στις μετρήσεις της ξηραμένης ουσίας στο πεδίο 'ΣΥΝΟΛΙΚΕΣ ΜΕΤΡΗΣΕΙΣ' και η σημαντικότερη λειτουργία αφορά την δυνατότητα καταχώρησης της ποσότητας του ξηρού υλικού που έχει προμηθεύσει στον αρμόδιο φορέα ο χρήστης, αυτή η ποσότητα μεταφράζεται μέσα από την πλατφόρμα σε πόντους για την λειτουργία της μηχανής παιχνιδοποίησης μέσα από το πεδίο 'ΚΑΤΑΧΩΡΗΣΗ΄.

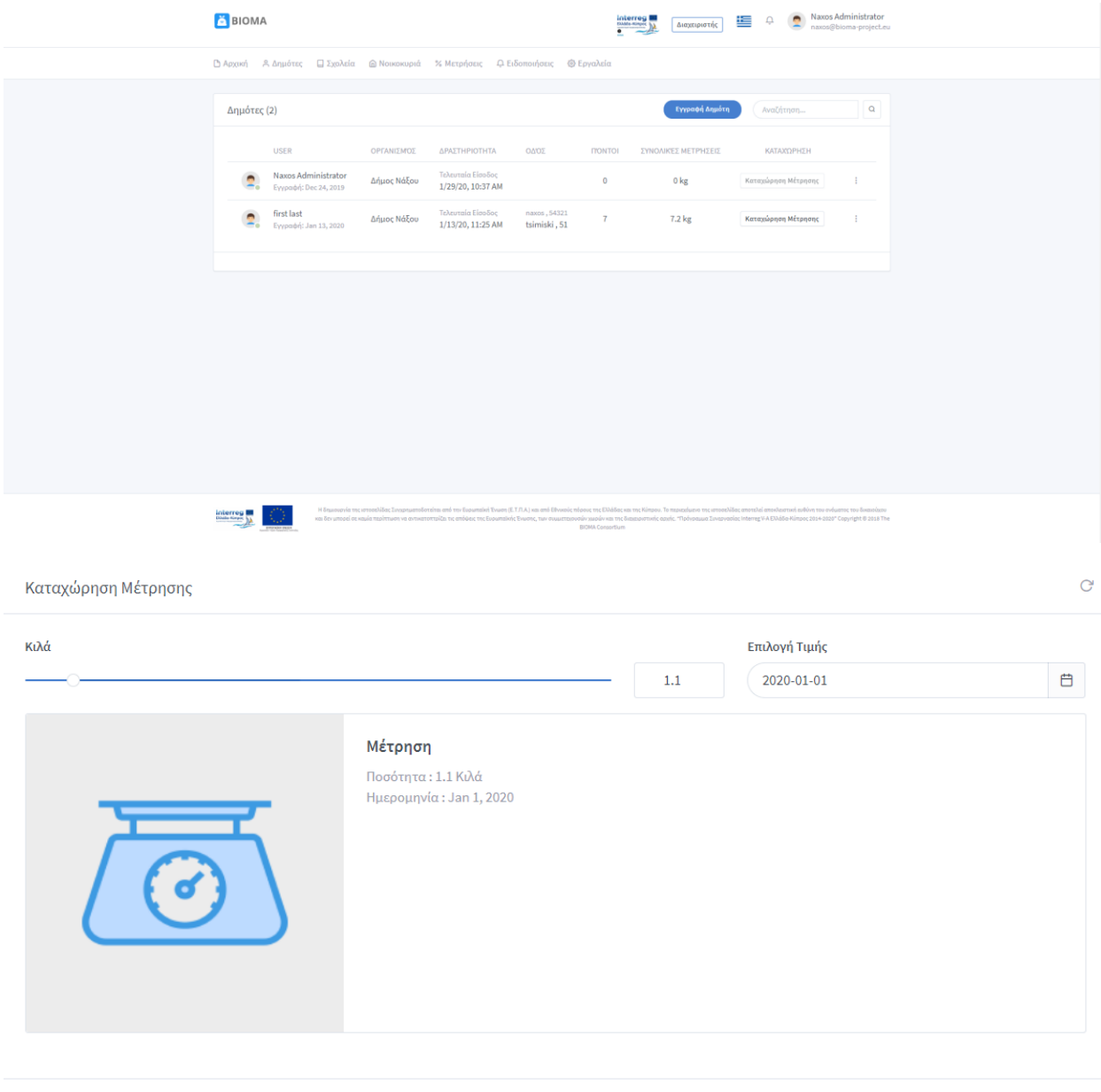

Η εισαγωγή της τιμής της ποσότητας που πρόκειται να καταχωρηθεί γίνεται από την κινούμενη ροδέλα στα επάνω αριστερό μέρος του πλαισίου, ενώ στα δεξιά εισάγεται η συγκεκριμένη ημερομηνία. Μόλις εισαχθούν οι σωστές τιμές, ο αρμόδιος στην διαχείριση της λειτουργίας αυτής πατάει καταχώρηση και έτσι ανανεώνονται τα πεδία των Συνολικών Μετρήσεων και οι Πόντοι.

Καταχώρηση

Ταυτόχρονα στα δεξιά του πίνακα με τους καταχωρημένους Δημότες, δίνονται οι επιλογές επεξεργασίας των στοιχείων τους και η δυνατότητα μετάβασης στο προφίλ του χρήστη.

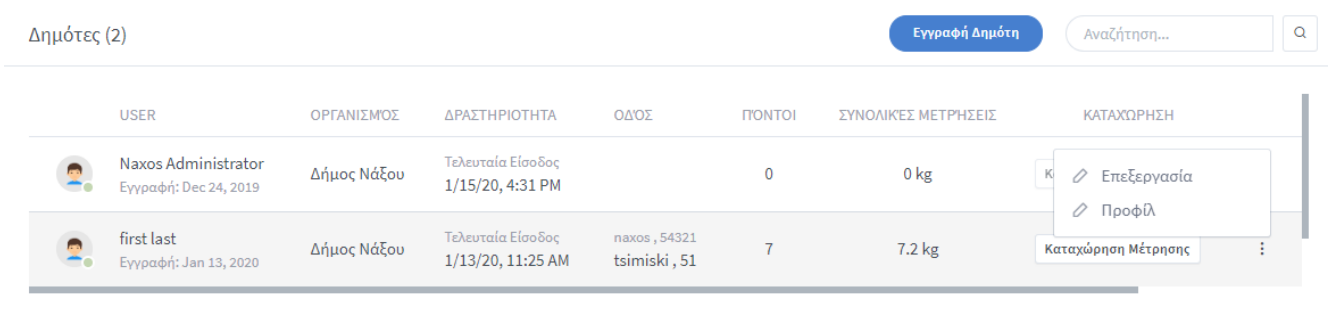

Στο προφίλ του εκάστοτε χρήστη φαίνονται η θέση του στον πίνακα κατάταξης, οι πόντοι που έχει συγκεντρώσει, οι μετρήσεις ξηραμένης ουσίας που έχουν καταχωρηθεί στο σύστημα και τα τρόπαια που έχει λάβει ανάλογα με τις επιδόσεις του στην συγκομιδή βιοαποβλήτων. Παρακάτω, υπάρχει μια αναπαράσταση που δείχνει την συλλεχθείσα ξηραμένη ουσία ανά τη ημερομηνία που παραδόθηκε στον αρμόδιο υπάλληλο του Δήμου.

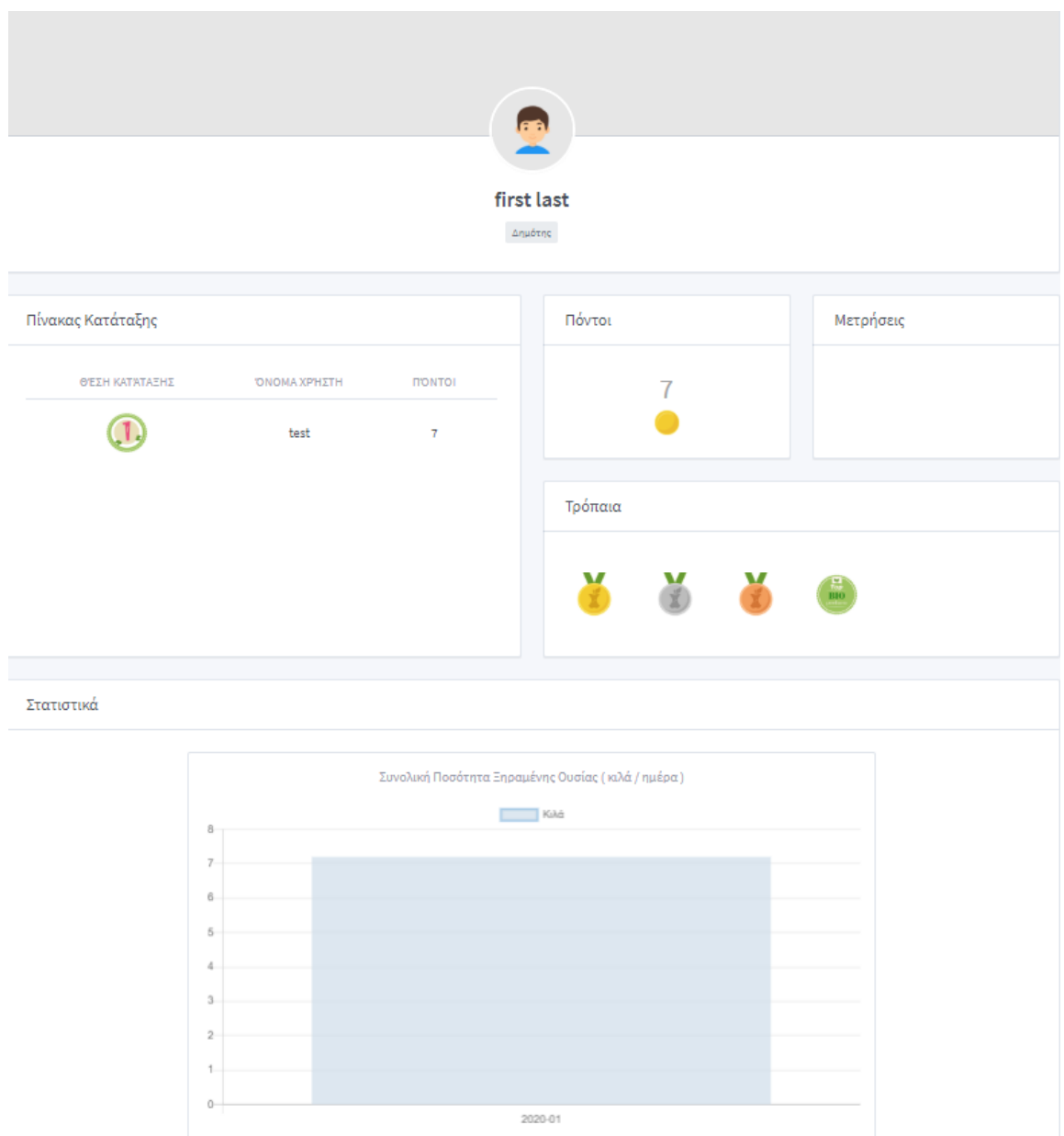

## <span id="page-13-0"></span>**4.4. ΔΗΜΙΟΥΡΓΙΑ ΣΧΟΛΕΙΟΥ**

Στην περίπτωση του Δήμου Νάξου και Μικρών Κυκλάδων, όπως αναφέρθηκε πιο πάνω, τελικοί αποδέκτες της συσκευής ξήρανσης δεν είναι μόνο Νοικοκυριά του Δήμου αλλά και ορισμένα Σχολεία, κυρίως Δημοτικά, απ΄όπου οι μικροί πρωταθλητές στην συλλογή βιοαποβλήτων μαθαίνουν για τα οφέλη της χωριστής συλλογής στην πηγή και αποκτούν οικολογική συνείδηση.

Η διαδικασία που ακολουθείται είναι ίδια με αυτή για την καταχώρηση Οικιακών Χρηστών, απλά διαφέρουν τα πεδία προς συμπλήρωση, όπως φαίνεται παρακάτω.

#### Προσθήκη Σχολείου

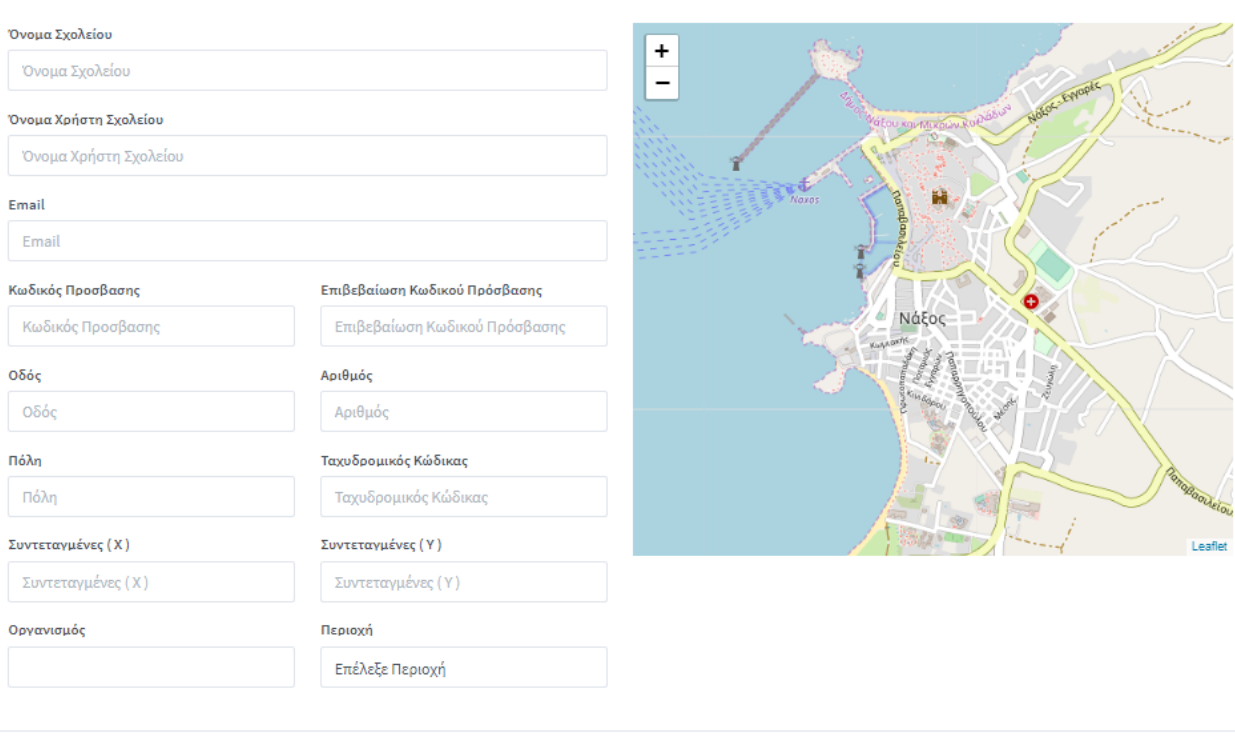

Εγγραφή

Κατά την συμπλήρωση των απαραίτητων στοιχείων η εισαγωγή των συντεταγμένων δεν χρειάζεται να γίνει χειροκίνητα (αν δεν γνωρίζουμε τις ακριβείς τιμές τους) αλλά με ένα απλό κλικ στον χάρτη, τότε

αυτόματα συμπληρώνονται τα πεδία. Εκεί χωροθετείται και το PIN της οικίας-σχολείου .

Προσθήκη Σχολείου

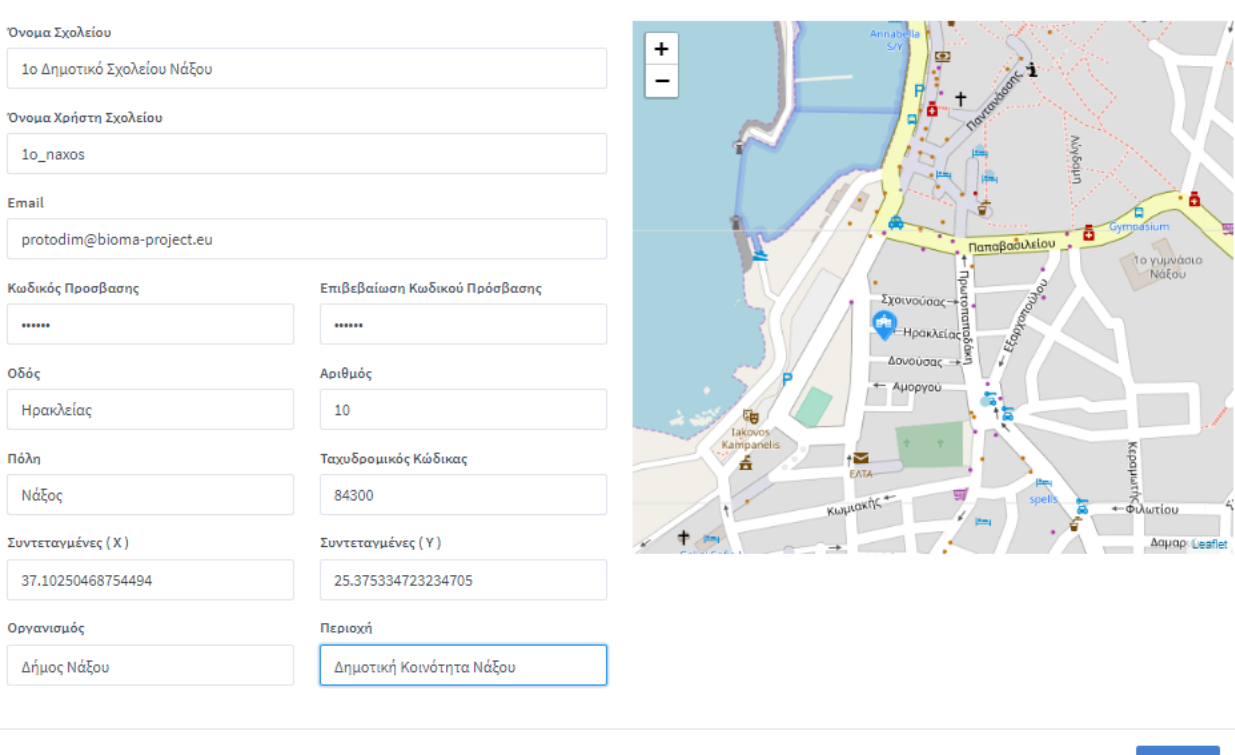

Εγγραφή

#### <span id="page-15-0"></span>**4.5. ΣΧΟΛΕΙΑ**

Στην ενότητα «Σχολεία», όπως και στην αντίστοιχη για τους χρήστες από τα Νοικοκυριά, μπορεί ο διαχειριστής να δει την λίστα των καταχωρημένων σχολείων , όπου εμφανίζονται το όνομα χρήστη 'USER', ο 'ΟΡΓΑΝΙΣΜΟΣ', η τελευταία είσοδος στην πλατφόρμα στο πεδίο 'ΔΡΑΣΤΗΡΙΟΤΗΤΑ', η 'ΟΔΟΣ', οι 'ΠΟΝΤΟΙ' που έχει συγκεντρώσει και που αντιστοιχούν στις μετρήσεις της ξηραμένης ουσίας στο πεδίο 'ΣΥΝΟΛΙΚΕΣ ΜΕΤΡΗΣΕΙΣ' και δίνεται η δυνατότητα για «Καταχώρηση Μέτρησης», όπως έχει αναλυθεί στο '**4.3 Δημότες'.**

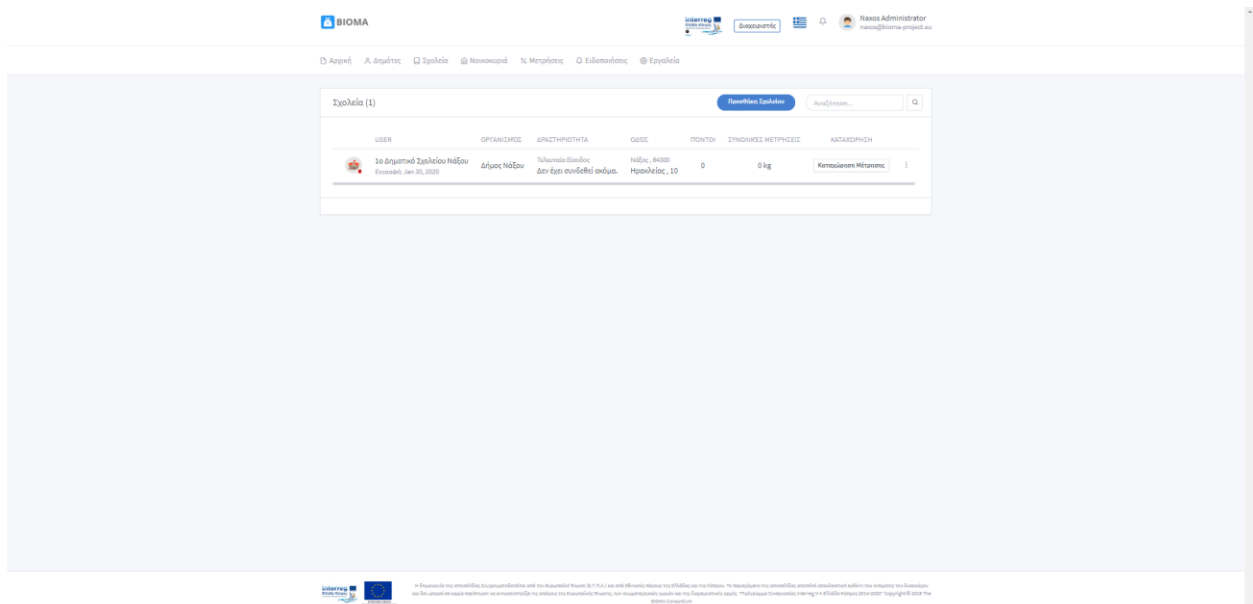

Στο προφίλ του κάθε σχολείου φαίνονται όλες οι λειτουργίες που ανήκουν στην Μηχανή Παιχνιδοποίησης (*Παραδοτέο 2.2.2*) όπως, η θέση του στον πίνακα κατάταξης, οι πόντοι που έχει συγκεντρώσει, οι μετρήσεις ξηραμένης ουσίας που έχουν καταχωρηθεί στο σύστημα και τα τρόπαια που έχει λάβει ανάλογα με τις επιδόσεις του στην συγκομιδή βιοαποβλήτων.

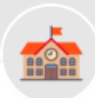

#### 1ο Δημοτικό Σχολείου Νάξου

Σχολείο Πίνακας Κατάταξης Πόντοι Μετρήσεις ΘΈΣΗ ΚΑΤΆΤΑΞΗΣ ΌΝΟΜΑ ΧΡΉΣΤΗ ПОМТО  $\overline{0}$  $\mathbf{T}$ 1o\_naxos  $\circ$ Τρόπαια  $\overline{3}$ Στατιστικά Συνολική Ποσότητα Ξηραμένης Ουσίας (κιλά / ημέρα) Kiká  $0.20$  $0.18$  $0.16$  $0.14$  $0.12$  $0.10$  $0.08$  $0.06$  $0.04$  $0.02$  $\circ$ 2020-01

#### <span id="page-17-0"></span>**4.6. ΝΟΙΚΟΚΥΡΙΑ**

Στην ενότητα «Νοικοκυριά» εμφανίζεται μια Αποτύπωση GIS (Σύστημα Γεωγραφικών Πληροφοριών), όπου αποτυπώνονται με τα μπλε pin τα Νοικοκυριά που έχουν καταχωρηθεί στην πλατφόρμα.

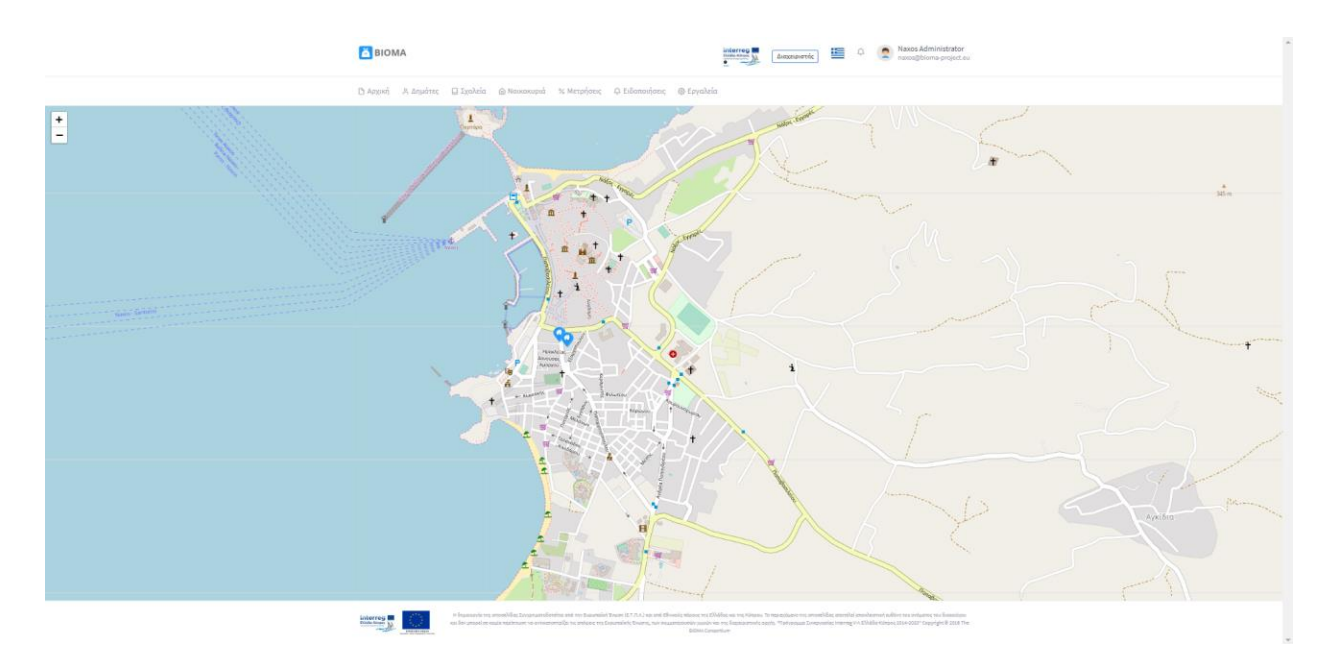

Επιλέγοντας ένα από αυτά στον χάρτη, εμφανίζεται η φόρμα με τις καταχωρημένες πληροφορίες και δίνεται η δυνατότητα για επεξεργασία αυτών ή διαγραφή του χρήστη με την αντιστοιχισμένη οικία.

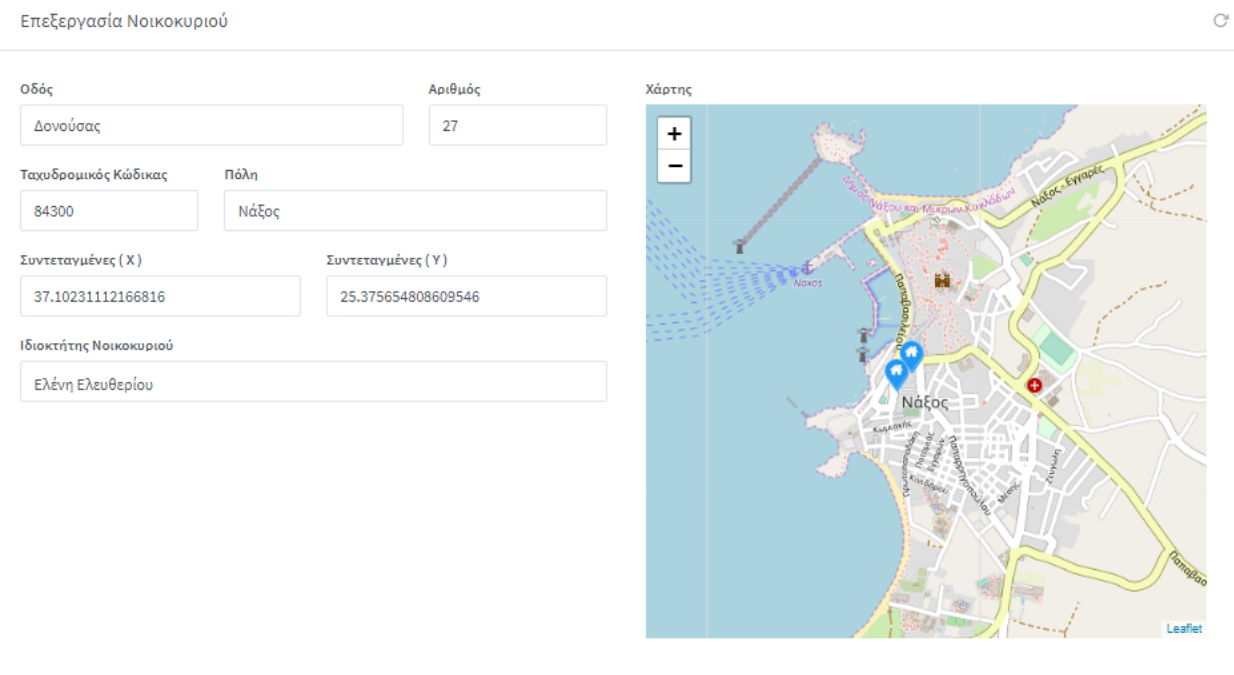

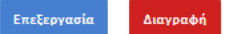

## <span id="page-18-0"></span>**4.7. ΜΕΤΡΗΣΕΙΣ**

Σε αυτή την ενότητα εμφανίζεται μια γραφική αναπαράσταση ως προς την «Συνολική Ποσότητα Ξηραμένης Ουσίας» που έχει καταχωρηθεί στην πλατφόρμα από την συμβολή των χρηστών.

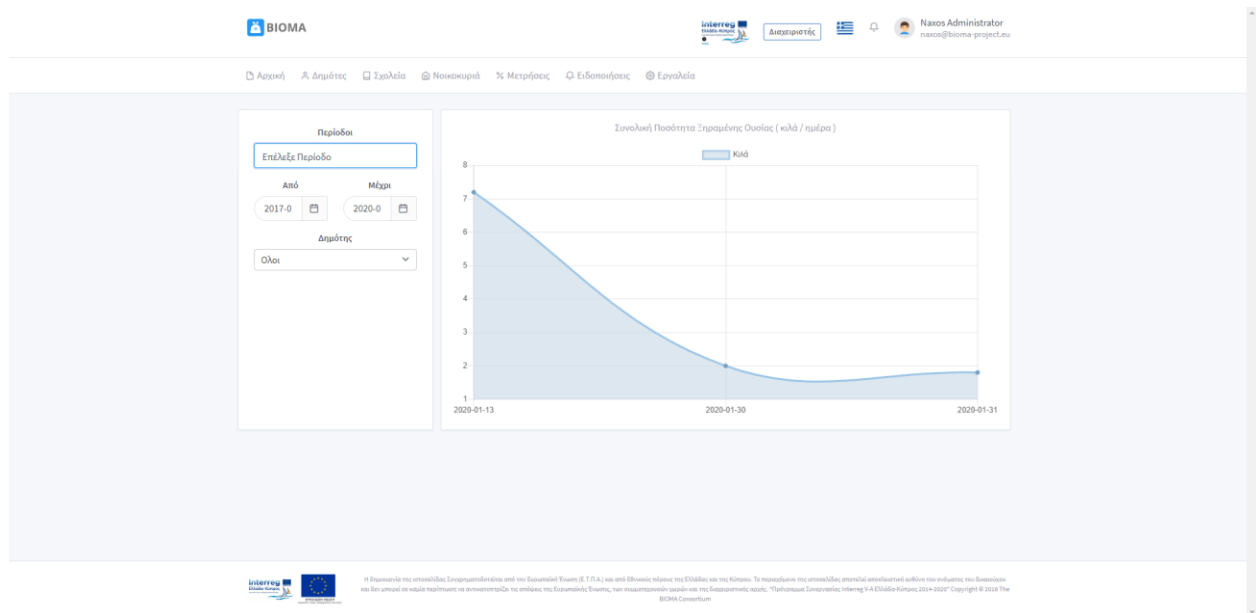

Δίνεται η δυνατότητα να επιλεγεί η χρονική περίοδος για ανάλυση των δεδομένων, ή διαφορετικά για συγκεκριμένο χρονικό διάστημα, ορίζοντας τις ημερομηνίες ενδιαφέροντος και να επιλεγούν είτε όλοι οι καταχωρημένοι χρήστες, είτε κάποιοι από αυτούς, είτε, τέλος, ένας συγκεκριμένος χρήστης για τον οποίο θέλουμε να δούμε την πρόοδο του.

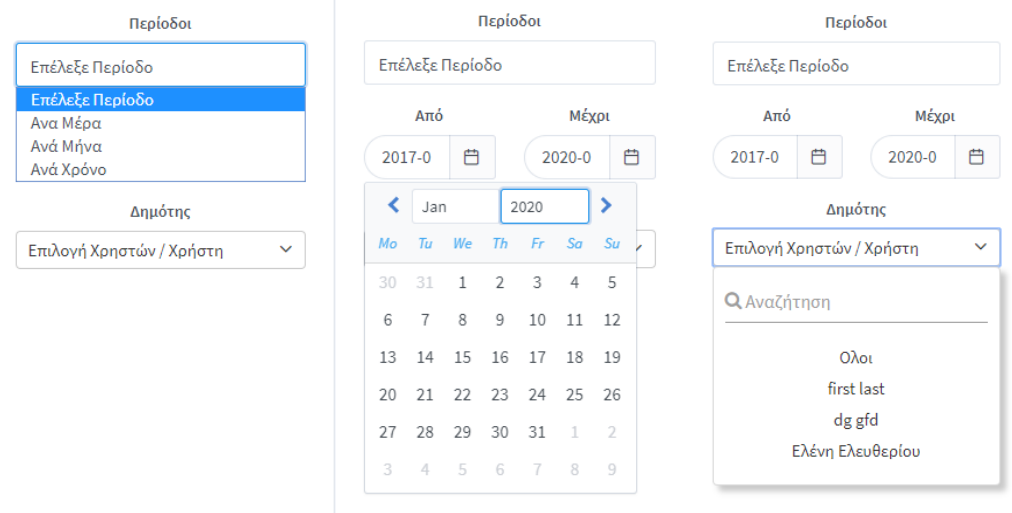

#### <span id="page-19-0"></span>**4.8. ΕΙΔΟΠΟΙΗΣΕΙΣ**

Στην ενότητα «Ειδοποιήσεις» δίνεται η δυνατότητα Δημιουργίας μιας Νέας Ειδοποίησης και ταυτόχρονα η διαχείριση των ήδη απεσταλμένων ειδοποιήσεων. Σκοπός αυτής της λειτουργίας στην πλατφόρμα είναι να παρέχει μια διεπαφή αλληλεπίδρασης μεταξύ των αρμόδιων φορέων (Δήμος Νάξου και Μικρών Κυκλάδων και Κοινότητα Παλώδιας) και των τελικών χρηστών αυτής (Δημότες που έχουν στην οικία τους ατομική μηχανή ξήρανσης των βιοαποβλήτων) μέσω της προσωποποιημένης αποστολής μηνυμάτων.

Αρχικά ο διαχειριστής πατώντας «Δημιουργία Ειδοποίησης» δύναται να συμπληρώσει την φόρμα κατά την οποία θα διαλέξει τον χρήστη ή τους χρήστες που θα παραλάβουν την ειδοποίηση και να συμπληρώσει το περιεχόμενο αυτής. Θα μπορούσε να στείλει ένα μήνυμα επιβράβευσης σε κάποιο χρήστη που έχει συμπληρώσει μεγάλο ποσό βιοποβλήτων ενώ ταυτόχρονα να κινητοποιήσει κάποιο χρήστη που δεν είναι ιδιαίτερα ενεργός στην διαδικασία συλλογής μέσω ενός ενημερωτικού μηνύματος. Επίσης, θα μπορούσε να στείλει μηνύματα που απευθύνονται σε όλους τους χρήστες και αφορούν κάποια ενημέρωση ως προς το μέρος που καταθέτουν την παραγόμενη ξηρά ουσία, στον Δήμο Νάξου και Μικρών Κυκλάδων, ή για τον Κοινότητα Παλώδιας να ενημερώσει ως προς την ώρα και ημερομηνία προσέλευσης του οχήματος που συλλέγει από σπίτι σε σπίτι την ξηραμένη ουσία.

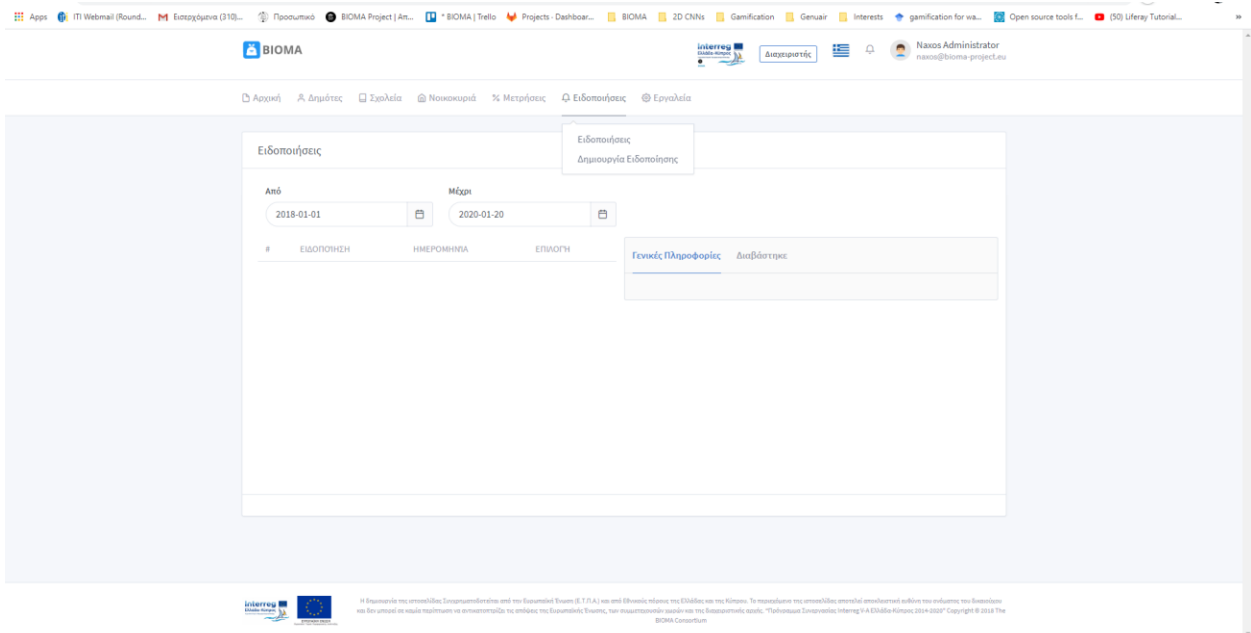

Όλες οι απεσταλμένες Ειδοποιήσεις βρίσκονται καταχωρημένες στην πλατφόρμα ώστε να γίνεται εύκολα η διαχείριση τους. Κατά την επιλογή μίας από αυτές επιστρέφονται γενικές πληροφορίες που την επεξηγούν και αν ο χρήστης ή οι χρήστες που την έχουν παραλάβει την έχουν διαβάσει ή όχι.

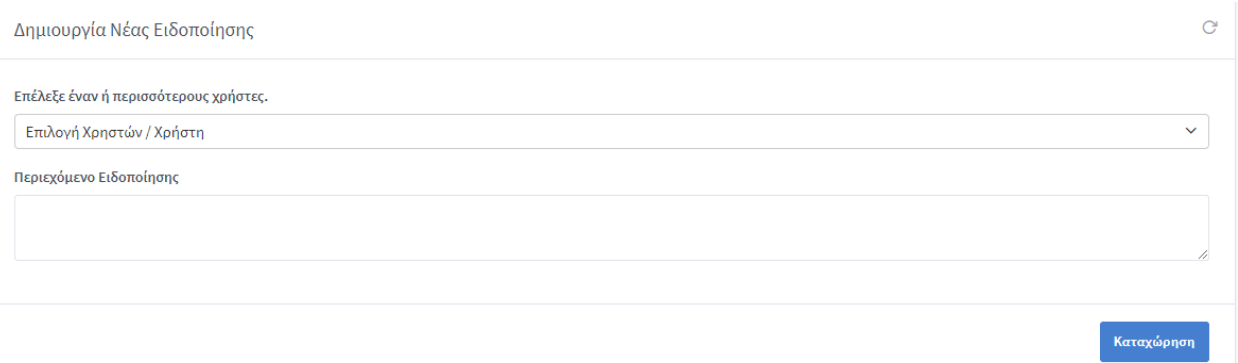

### <span id="page-21-0"></span>**4.9. ΜΗΧΑΝΗ ΠΑΙΧΝΙΔΟΠΟΙΗΣΗΣ**

Στην ενότητα «Εργαλεία», όπου υπάρχει η «Μηχανή Παιχνιδοποίησης», εμπεριέχονται, ουσιαστικά, τα βασικά components της μηχανής. Τα «Τρόπαια» που έχουν οριστεί είναι τεσσάρων ειδών και κατακτούνται είτε με συμπλήρωση ορισμένων συλλεχθέντων ποσοτήτων, είτε με την επίδοση των χρηστών στον Πίνακα κατάταξης, σε εβδομαδιαία βάση. Φαίνονται όλα συγκεντρωμένα με την αντίστοιχη περιγραφή τους.

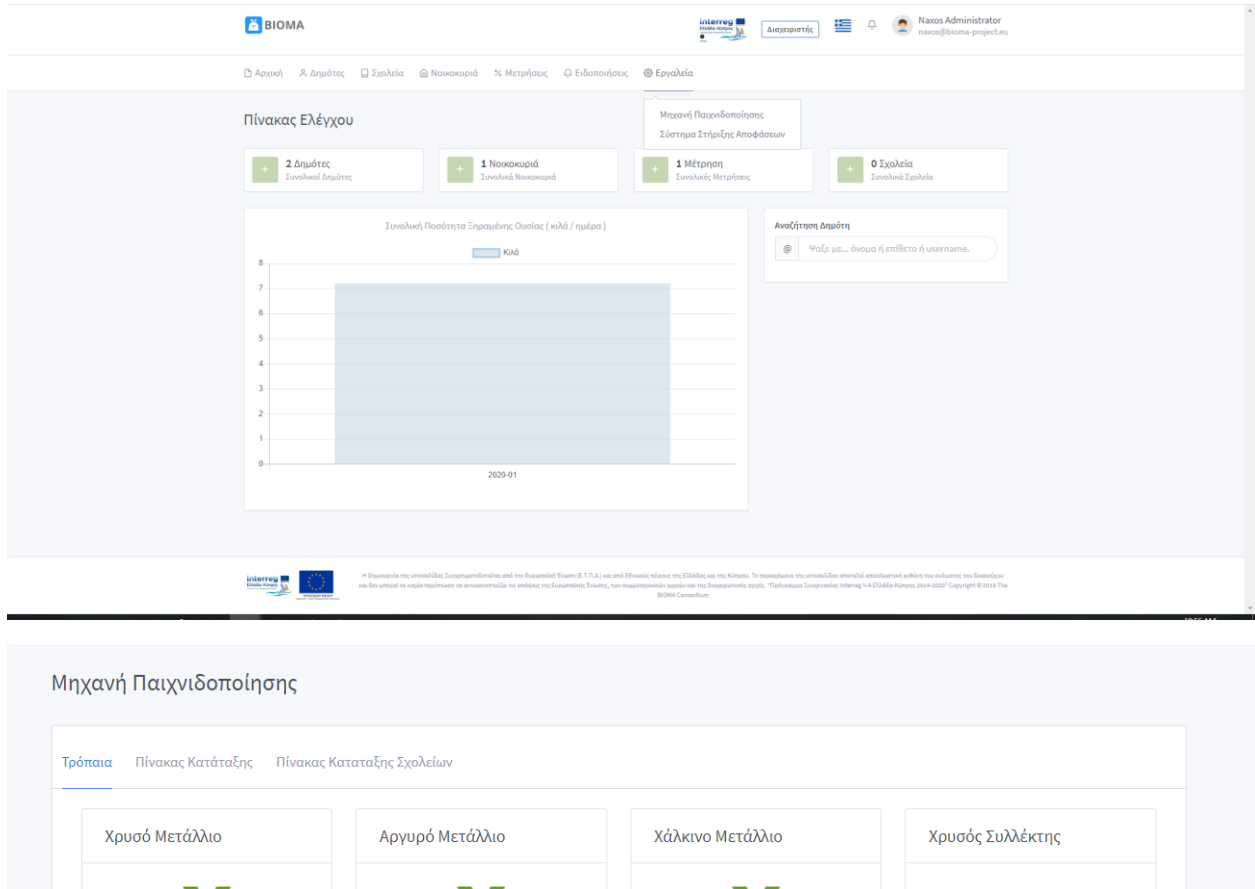

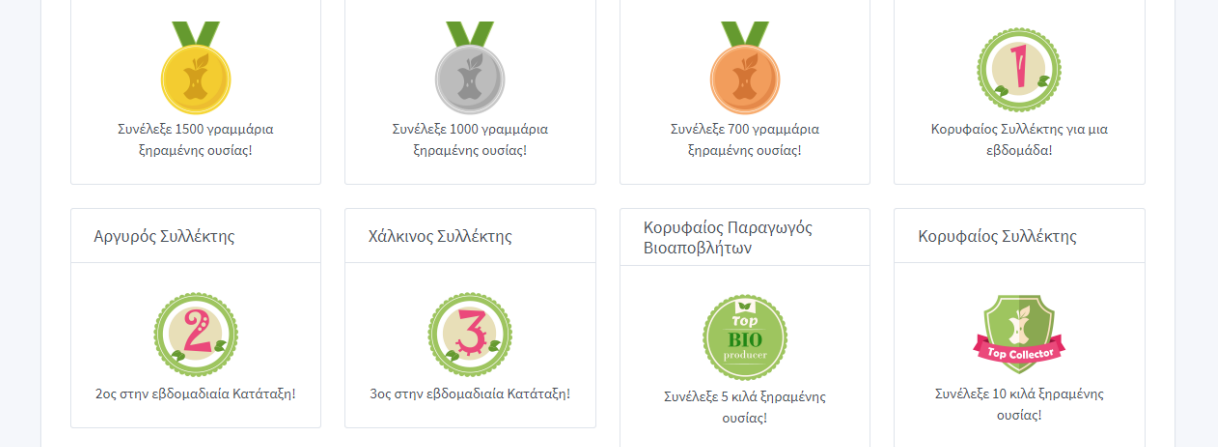

Ο «Πίνακας Κατάταξης» περιέχει όλους τους χρήστες ταξινομημένους με βάση την επίδοση τους ως προς την συλλογή πόντων και ανανεώνεται αυτόματα μόλις εισαχθεί κάποια νέα μέτρηση.

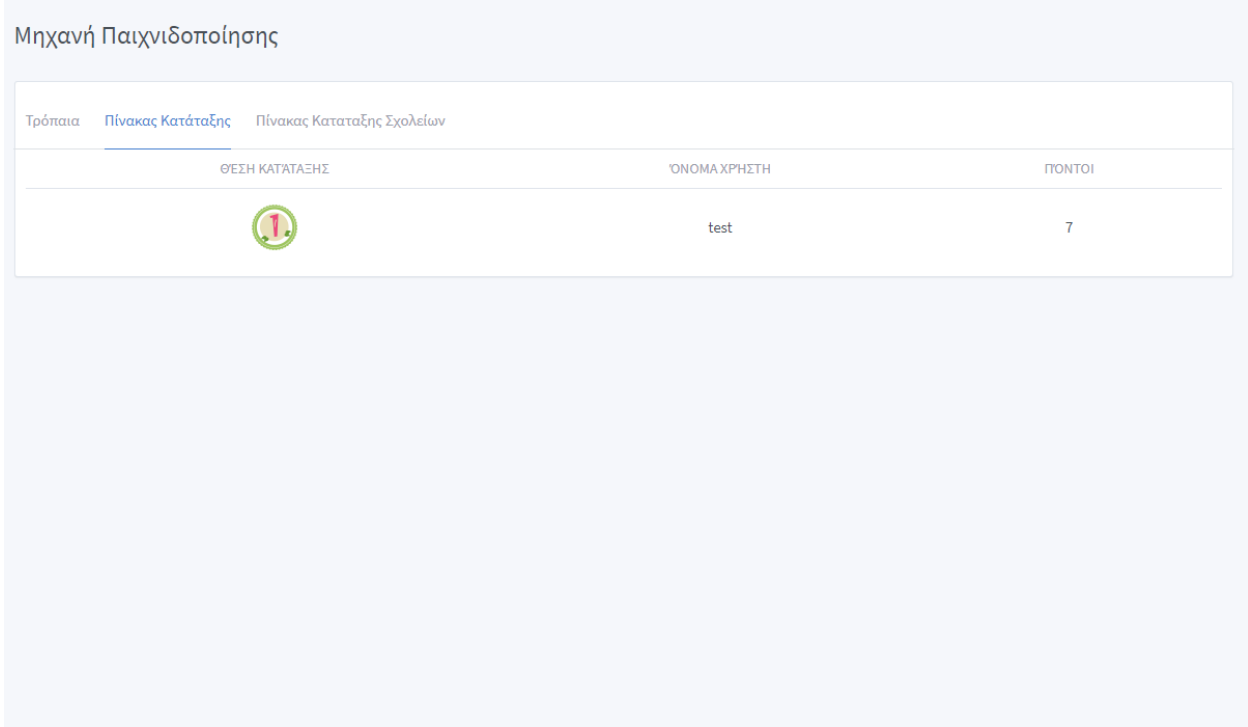

Για την περίπτωση του Δήμου Νάξου και Μικρών Κυκλάδων υπάρχει και αυτόνομος Πίνακας Κατάταξης μεταξύ των σχολείων.

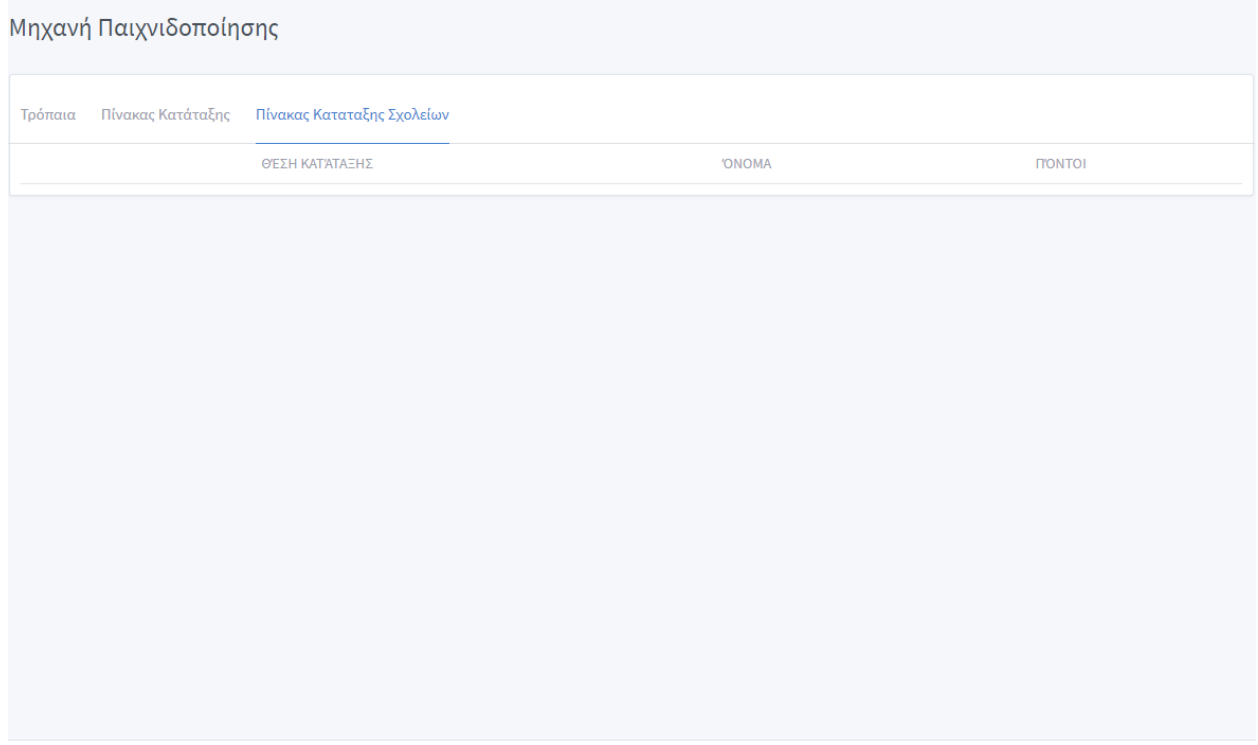

## <span id="page-23-0"></span>**4.10. ΣΥΣΤΗΜΑ ΣΤΗΡΙΞΗΣ ΑΠΟΦΑΣΕΩΝ**

Στην συγκεκριμένη διεπαφή χρήστη δίνεται η δυνατότητα δημιουργίας και διαχείρισης κανόνων με σκοπό την έκδοση ειδοποιήσεων προς του χρήστες μόλις πληρωθούν οι προϋποθέσεις που εισάγονται στα αντίστοιχα πεδία.

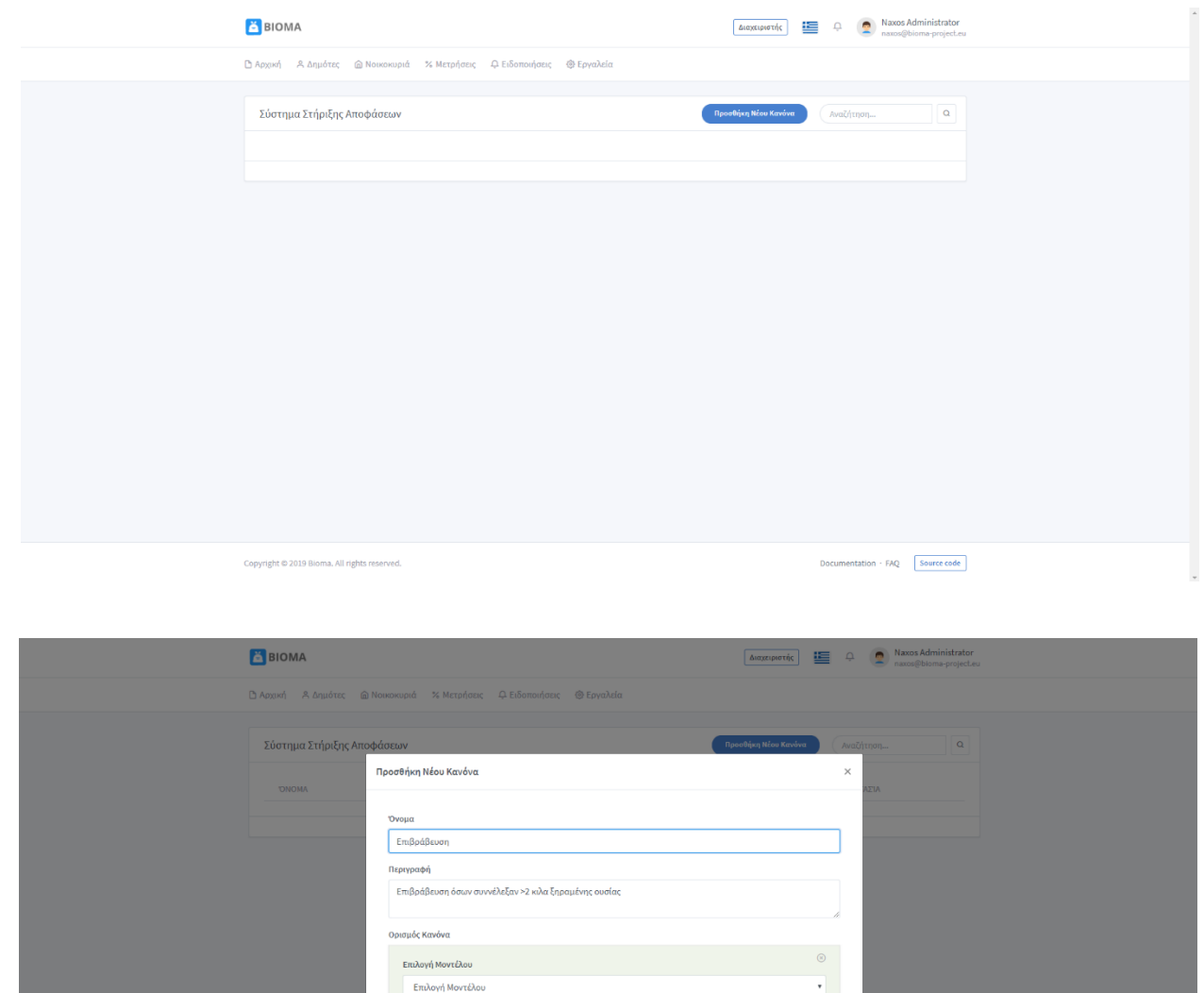

Με την έναρξη της διαδικασίας «Προσθήκη Νέου Κανόνα» εμφανίζεται η φόρμα που φαίνεται στην παραπάνω εικόνα, που δίνει στον χρήστη την επιλογή του μοντέλου ως προς το οποίο θα γίνει η σύγκριση για την εξαγωγή κανόνα. Ουσιαστικά επιλέγει την οντότητα που θα αποτελέσει το πρώτο και βασικό argument εισόδου στην διαδικασία αυτή. Εμφανίζονται, επίσης, τα πεδία «Όνομα» και «Περιγραφή» για συμπλήρωση.

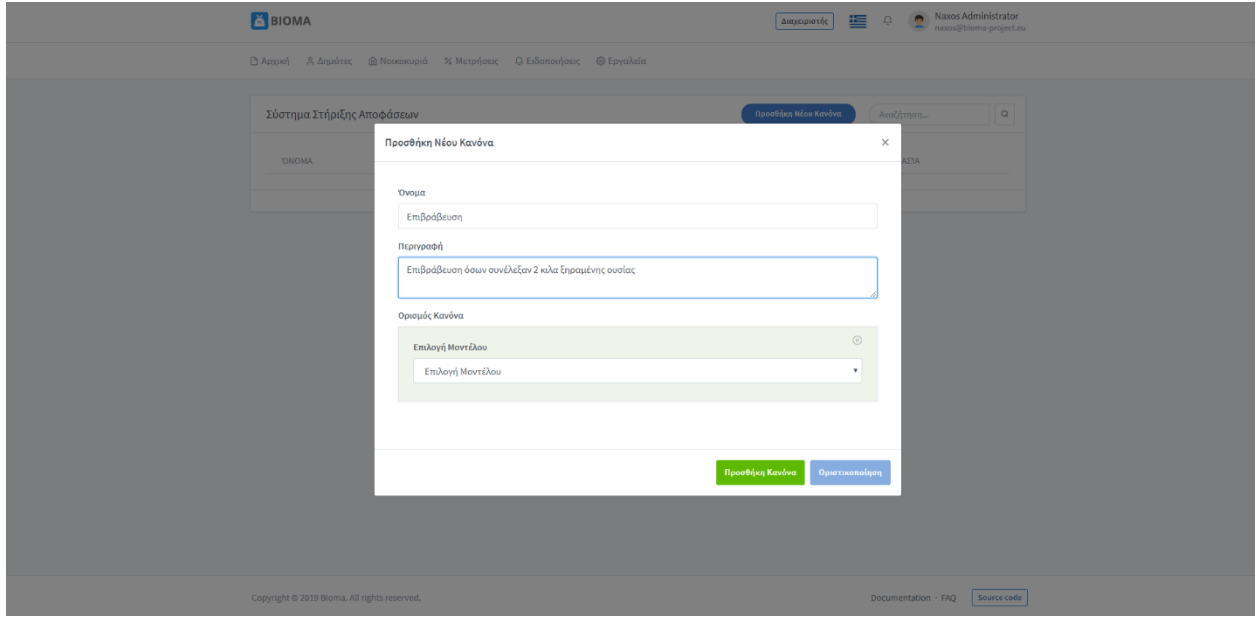

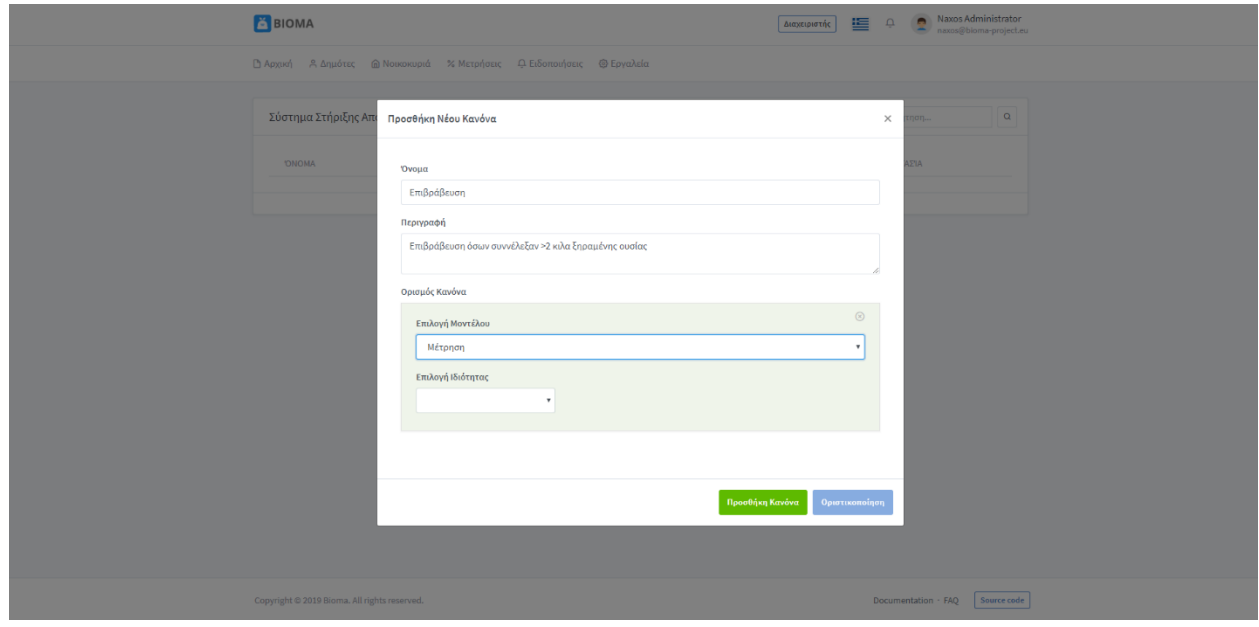

Έστω ότι επιλέγεται σαν μοντέλο εισόδου η «Μέτρηση», που αφορά την μέτρηση ξηραμένης ουσίας που συλλέχθηκε από τους οικιακούς ξηραντήρες και έχει δύο ιδιότητες, την ημερομηνία δημιουργίας– καταχώρησης της μέτρησης και την ποσότητα που έχει καταχωρηθεί.

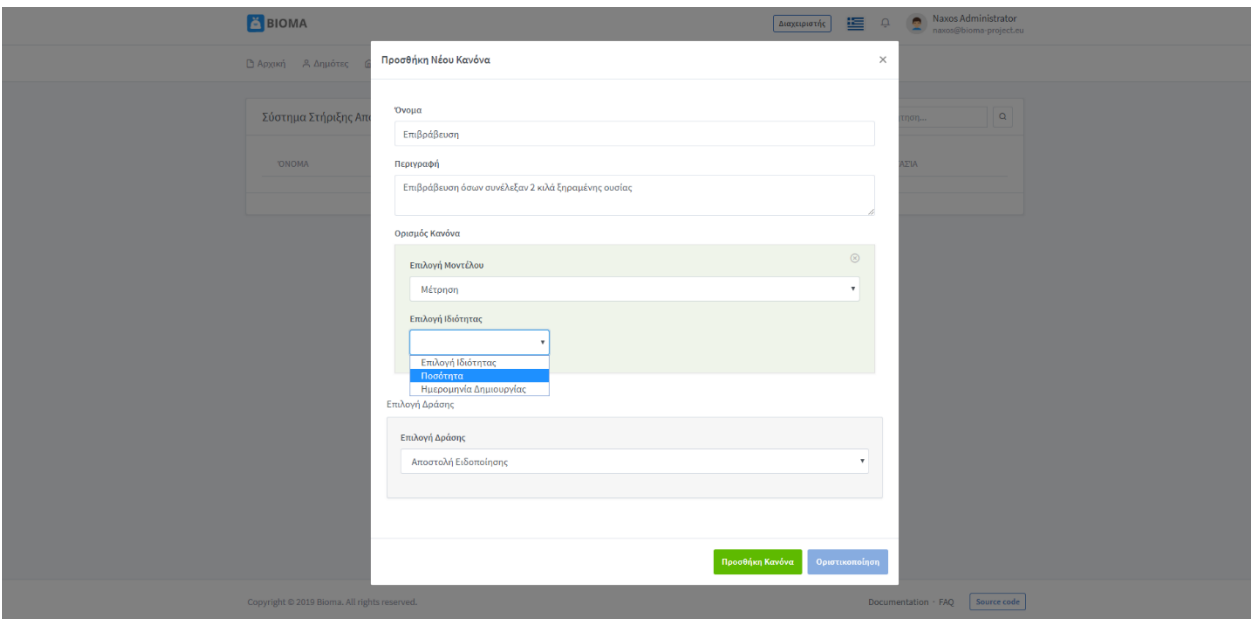

Επιλέγουμε ως ιδιότητα του μοντέλου την ποσότητα που έχει καταχωρηθεί για τη μέτρηση.

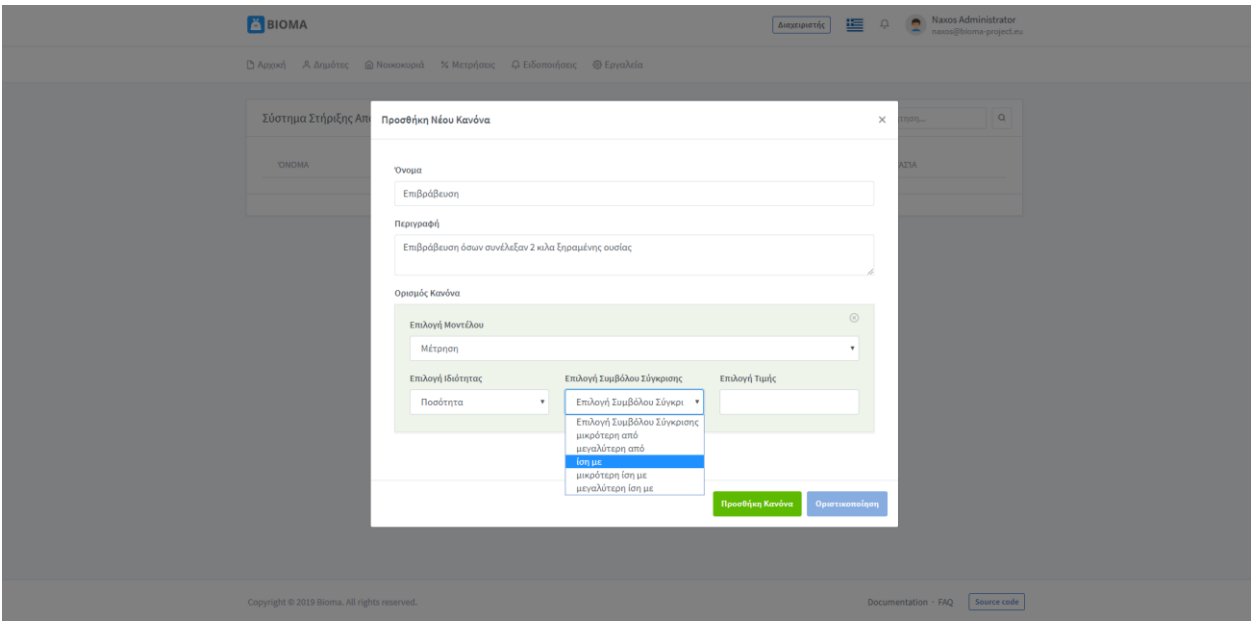

Για την επιλογή του συμβόλου σύγκρισης δίνονται 5 περιπτώσεις: η ποσότητα να είναι μικρότερη από, μικρότερη ίση με, ίση με, μεγαλύτερη ίση με, μεγαλύτερη από την τιμή που θα επιλεχθεί τελικά.

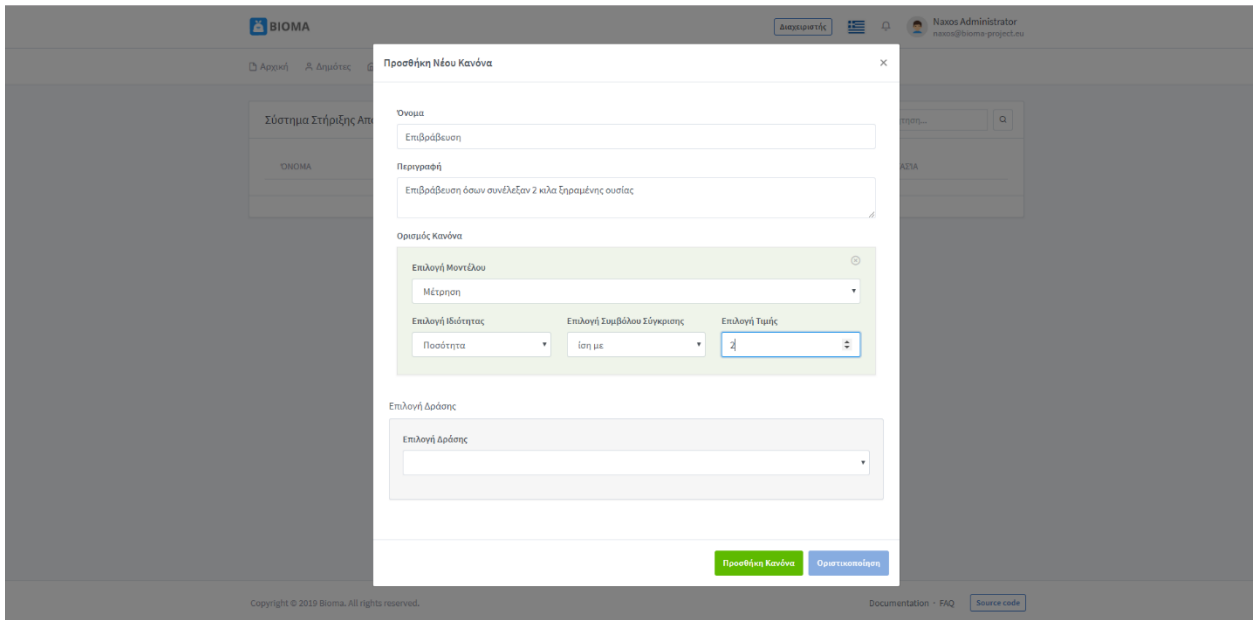

Εφόσον συμπληρωθούν όλα τα απαραίτητα πεδία, εμφανίζεται το τελευταίο πεδίο που αφορά την δράση που θα περιέχει ο κανόνας

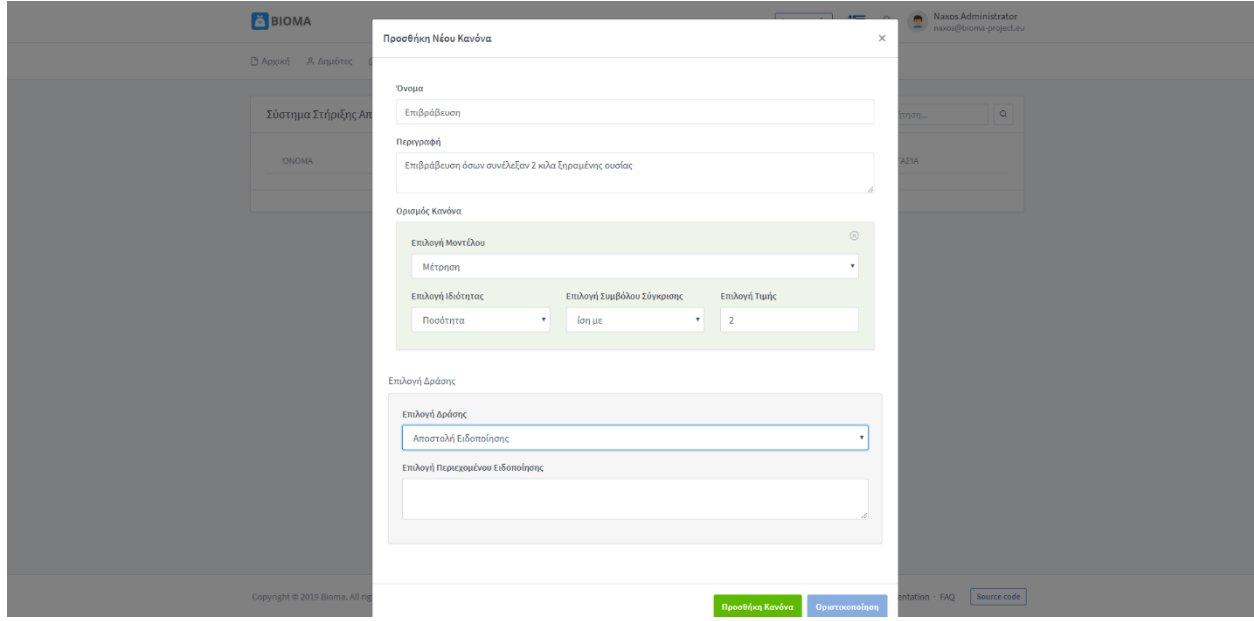

Για το σύστημα στήριξης αποφάσεων η δράση που μπορεί να υλοποιηθεί είναι η «Αποστολή Ειδοποίησης».

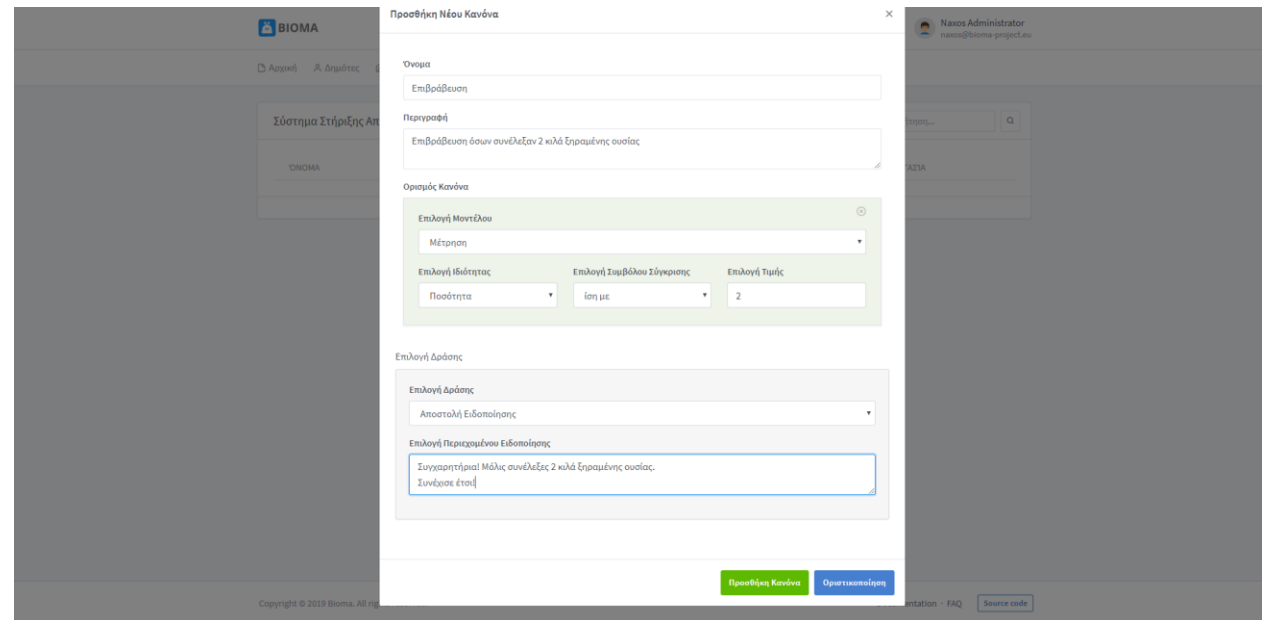

Τώρα, ο διαχειριστής της πλατφόρμας, π.χ. για τον Δήμο Νάξου, συμπληρώνει το περιεχόμενο του μηνύματος που θα σταλεί στους χρήστες όταν καλύψουν τις απαιτήσεις του κανόνα.

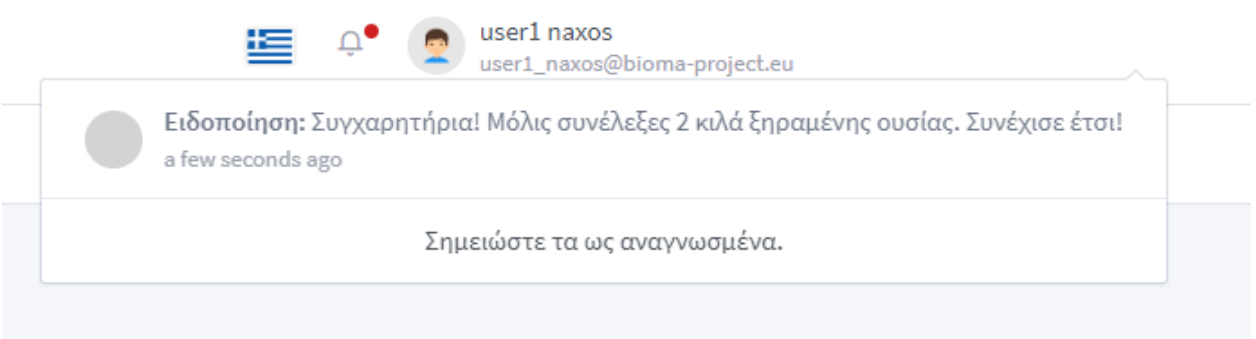

Έτσι, ένας χρήστης με το συνθηματικό user1\_naxos κατά την είσοδό του στην εφαρμογή (Π 5.2.3 - Οδηγός Καλής Χρήσης) και εφόσον πληροί τις προϋποθέσεις του κανόνα θα δει στις ειδοποιήσεις του ότι έχει μήνυμα που συμπληρώθηκε από τον διαχειριστή.

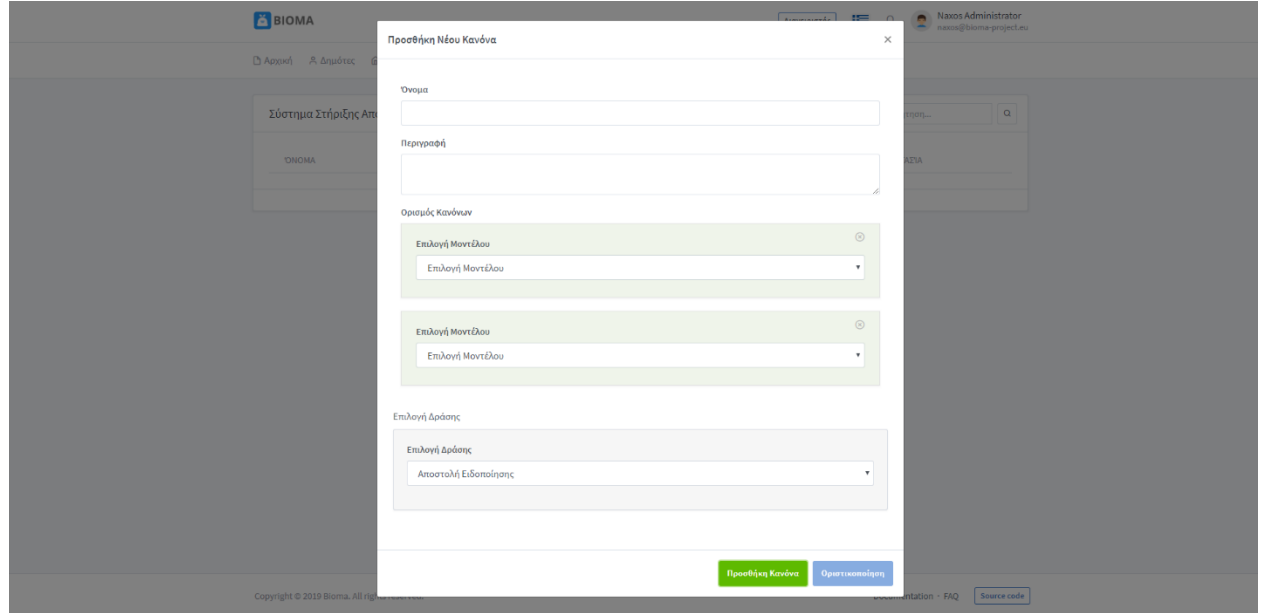

Τέλος, δίνεται η δυνατότητα να ελεγχθούν δύο ή περισσότερες συνθήκες με AND λογική σύνδεση, δηλαδή πρέπει να πληρούνται και τα 2 μοντέλα-κριτήρια για να ολοκληρωθεί η δράση, π.χ. θα μπορούσαμε να ελέγχουμε τόσο την ποσότητα της μέτρησης όπως στην περιγραφή παραπάνω, όσο και την ημερομηνία καταχώρησης της και να αποστέλλεται η τελική ειδοποίηση.

## <span id="page-29-0"></span>**5. ΕΠΟΜΕΝΑ ΒΗΜΑΤΑ**

Η εν λόγω πλατφόρμα φέρει ιδιαίτερη προστιθέμενη αξία στο έργο ΒΙΟΜΑ καθώς αποτελεί μία εκροή η οποία μπορεί να χρησιμοποιηθεί άμεσα κατόπιν υλοποίησής της από οποιοδήποτε Δήμο ή Κοινότητα. Επιπρόσθετα, θα πρέπει να σημειωθεί ότι με τη δημιουργία της θα καλυφθεί μία σημαντική έλλειψη που παρατηρείται σε ανοικτά δεδομένα σχετικά με τη διαχείριση των βιοαποβλήτων.

Έπειτα της ολοκλήρωσης του εν λόγω παραδοτέου, αλλά και του Π 2.2.2, ακολουθεί το Παραδοτέο 5.2.3 που αφορά ένα Οδηγό Καλής Χρήσης για την συσκευή ξήρανσης που έχουν παραλάβει τα επιλεγμένα νοικοκυριά στον Δήμο Νάξου και Μικρών Κυκλάδων και στην Κοινότητα Παλώδιας. Θα αποτελεί μια κινητή εφαρμογή για κινητά και τάμπλετ που θα παρέχει πληροφόρηση σχετικά με το δυναμικό των ποσοτήτων που μπορούν να συλλέγονται, την ένταση της εκστρατείας ευαισθητοποίησης, τη συχνότητα συλλογής, το κόστος, τα προβλήματα και τη διανομή του τελικού προϊόντος. Βασική λειτουργία αυτής θα είναι η τρισδιάστατη αναπαράσταση του Ξηραντήρα μέσα στην εφαρμογή με σαφής και κατατοπιστικές οδηγίες για την ορθή χρήση αυτού, μέσα από ένα γραφικό περιβάλλον αλληλεπίδρασης με τον χρήστη.

Μέσα από αυτή την εφαρμογή θα μπορούν οι τελικοί αποδέκτες πέραν την πληροφόρησης και της εκπαίδευσης τους, να έχουν πρόσβαση στο εξατομικευμένο προφίλ τους, όπου θα βλέπουν την πρόοδο τους στην διαδικασία διαχωρισμού των βιοαποβλήτων στην πηγή και στην παραγωγή του τελικού προϊόντος, αλλά και ευκατανόητα διαγράμματα που θα καταδεικνύουν την συμβολή τους στο σκοπό του έργου ΒΙΟΜΑ.